# <span id="page-0-2"></span><span id="page-0-0"></span>Google Search Appliance

# <span id="page-0-3"></span><span id="page-0-1"></span>Administrative API Developer's Guide: .NET

Google Search Appliance software version 7.2 and later

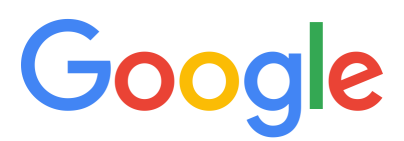

Google, Inc. 1600 Amphitheatre Parkway Mountain View, CA 94043

[www.google.com](http://www.google.com)

GSA-CSAPI\_200.01 March 2015

© Copyright 2015 Google, Inc. All rights reserved.

Google and the Google logo are, registered trademarks or service marks of Google, Inc. All other trademarks are the property of their respective owners.

Use of any Google solution is governed by the license agreement included in your original contract. Any intellectual property rights relating to the Google services are and shall remain the exclusive property of Google, Inc. and/or its subsidiaries ("Google"). You may not attempt to decipher, decompile, or develop source code for any Google product or service offering, or knowingly allow others to do so.

Google documentation may not be sold, resold, licensed or sublicensed and may not be transferred without the prior written consent of Google. Your right to copy this manual is limited by copyright law. Making copies, adaptations, or compilation works, without prior written authorization of Google. is prohibited by law and constitutes a punishable violation of the law. No part of this manual may be reproduced in whole or in part without the express written consent of Google. Copyright © by Google, Inc.

# **Contents**

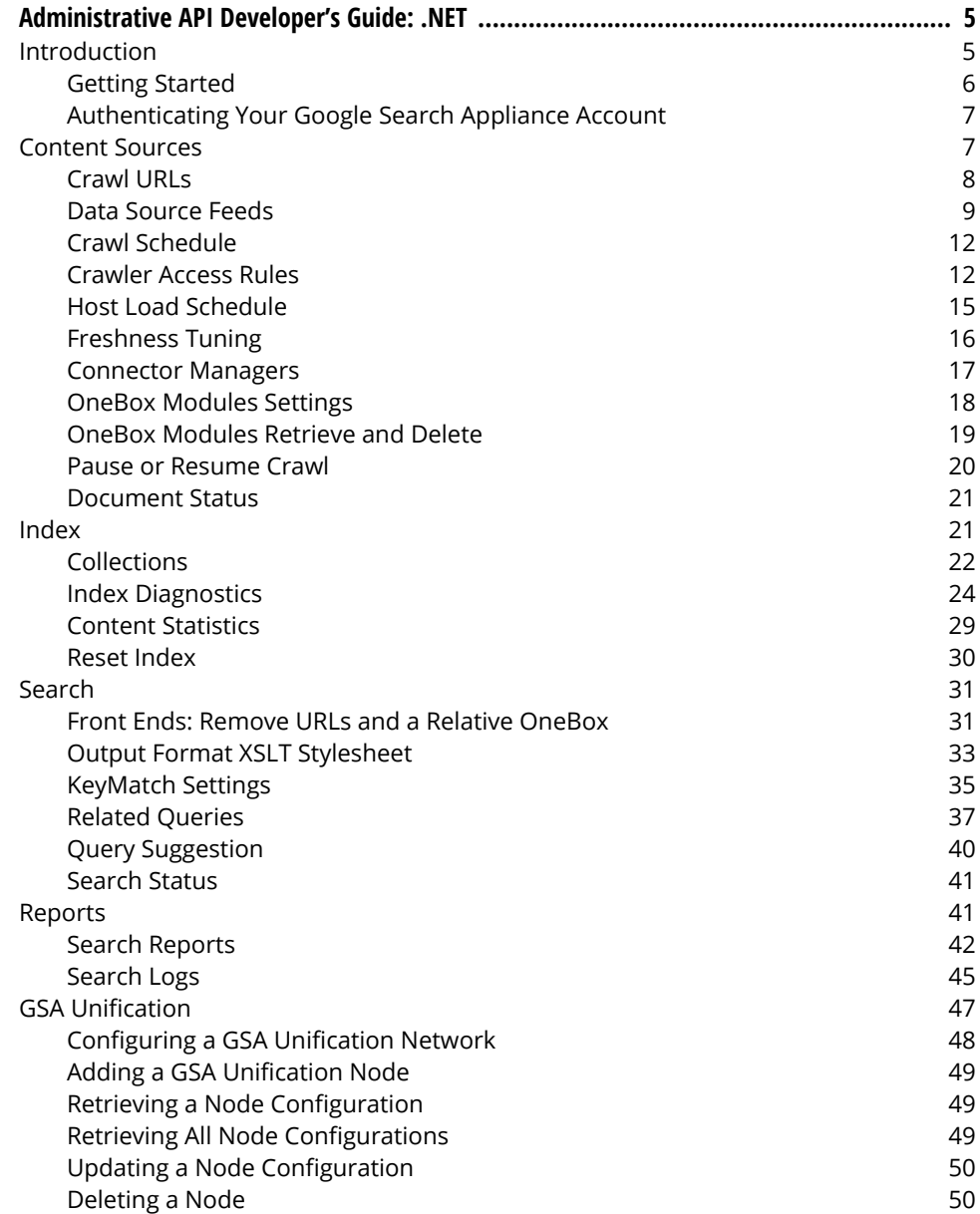

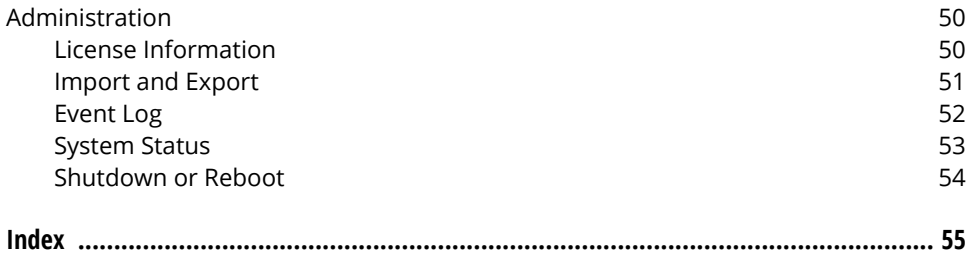

# <span id="page-4-0"></span>Administrative API Developer's Guide: .NET

# <span id="page-4-1"></span>Introduction

This guide provides .NET programming information about how to use the Google Data API to create, retrieve, update, and delete information for one or more Google Search Appliance devices.

<span id="page-4-2"></span>Use the information in this guide to create or learn about coding .NET applications that programmatically set the administrative functions for the Admin Console of a search appliance. This document uses C# examples, but you can use any .NET programming language with the .NET Google Data API client library.

The audience for this guide is .NET programmers who want to programmatically configure a Google Search Appliance. Before using the Google Search Appliance Administrative API, you need an Admin Console user name and password for the search appliance to which you direct your commands.

Before using the Google Search Appliance Administrative API, read ["Getting Started" on page 6](#page-5-0) to download and configure required software.

<span id="page-4-4"></span><span id="page-4-3"></span>Note: This guide uses *data source feed* to indicate the search appliance's Feeds API (described in the Feeds Protocol Developer's Guide).

The organization of this guide corresponds to the navigation features of the Google Search Appliance:

- **•** ["Content Sources" on page 7](#page-6-1)
- **•** ["Index" on page 21](#page-20-1)
- **•** ["Search" on page 31](#page-30-0)
- **•** ["Reports" on page 41](#page-40-1)
- **•** ["GSA Unification" on page 47](#page-46-0)
- **•** ["Administration" on page 50](#page-49-2)

# <span id="page-5-0"></span>Getting Started

<span id="page-5-5"></span><span id="page-5-4"></span><span id="page-5-1"></span>The google-enterprise-gdata-api open source site [\(https://code.google.com/p/google-enterprise-gdata](https://code.google.com/p/google-enterprise-gdata-api/)[api\)](https://code.google.com/p/google-enterprise-gdata-api/) provides ZIP files that contain sample C#.NET example files, the .NET client library (DLLs), source code, and a sample application for your reference.

The information in this section helps you understand how to write your own applications based on the C#.NET client library and how to run the provided open source sample applications.

Before starting, you need the following:

- <span id="page-5-6"></span>**•** Microsoft Visual C# 2008 Express Edition ([http://www.microsoft.com/exPress/download/](http://www.microsoft.com/exPress/download/#webInstall) [#webInstall](http://www.microsoft.com/exPress/download/#webInstall)), which includes a free version of Visual Studio so that you can work with the .NET client library.
- <span id="page-5-3"></span>**•** The latest version of the API software, which contains the client library and the sample application files. The API software is available at [http://code.google.com/p/google-enterprise-gdata-api/](http://code.google.com/p/google-enterprise-gdata-api/downloads/list) [downloads/list.](http://code.google.com/p/google-enterprise-gdata-api/downloads/list)
- <span id="page-5-2"></span>**•** Admin Console user name and password for the search appliance to which you direct your commands.

# Getting Samples

<span id="page-5-7"></span>After you download the software and acquire search appliance credentials, get started as follows:

- 1. Unzip the API ZIP file and navigate to the  $cs$  folder. The client library DLL files are present in the  $1\text{ib}$ folder and the sample application is present in the sample folder.
- 2. Start Microsoft Visual C# 2008 Express Edition and click File > Open Project, browse to the location where you stored the  $qsa.s1n$  solution file, and open the solution file, which appears in the Solution Explorer.
- 3. Click Build > Build Solution to build the project. Ensure that the build runs without errors. The binaries and DLL files are put in the cs\sample\bin \Release folder. The output binary is the GsaCommandLine.exe executable file in the Release folder.
- 4. Open a command prompt and run the command to view its options:

```
C:\GoogleDataAdministrativeAPI\cs\sample\bin\Release>GsaCommandLine.exe
Usage: GsaCommandLine <command> <options> <query parameters> feed entry
commands:
   retrieve
   update
   insert
   delete
options:
 --protocol:
 --hostname:
 --port:
 --username:
 --password:
 --input: The input entry file for insert/update
<query_parameters>:
 All the query parameters can be specified by --<query>=<value>
Example:
 GsaCommandLine retrieve --protocol=http --hostname=gsa1 --port=8000 
    --username=user --password=password config crawlURLs
C:\GoogleDataAdministrativeAPI\API-Gdata\cs\sample\bin\Release>
```
You can run a command using the parameters that are shown. Be sure for the host name to use just the search appliance name and not a URL.

### Building Your Applications

This section explains how to build your own applications using the client library outside the solution file provided by the ZIP archive.

To build an application:

- 1. Copy the following client library DLL files from the  $cs\lt b$  folder to your development folder and add them in the reference path:
	- **•** Google.GData.Apps.dll
	- **•** Google.GData.Client.dll
	- **•** Google.GData.Extensions.dll
	- **•** Google.GData.Gsa.dll
- 2. In Visual Studio, create or open a new project.
- 3. Click Project > Add Reference.
- 4. Click the **Browse** tab and navigate to the folder where you copied the DLL files.
- 5. Select the DLLs to use in your project.

# <span id="page-6-0"></span>Authenticating Your Google Search Appliance Account

<span id="page-6-2"></span>Before making API calls with the .NET client library, you must construct a new GsaService object.

In the constructor that follows, replace *myUserId* and *myPassword* with your Admin Console authentication information:

```
using Google.GData.Gsa;
GsaService myService = new GsaService(gsaAddr, gsaPort, "myUserId", 
  "myPassword"));
```
# <span id="page-6-1"></span>Content Sources

<span id="page-6-3"></span>The sections that follow describe how to configure the **Content Sources** features of the Admin Console:

- **•** ["Crawl URLs" on page 8](#page-7-0)
- **•** ["Data Source Feeds" on page 9](#page-8-0)
- **•** ["Crawl Schedule" on page 12](#page-11-0)
- **•** ["Crawler Access Rules" on page 12](#page-11-1)
- **•** ["Host Load Schedule" on page 15](#page-14-0)
- **•** ["Freshness Tuning" on page 16](#page-15-0)
- **•** ["Connector Managers" on page 17](#page-16-0)
- **•** ["OneBox Modules Settings" on page 18](#page-17-0)
- **•** ["OneBox Modules Retrieve and Delete" on page 19](#page-18-0)
- **•** ["Pause or Resume Crawl" on page 20](#page-19-0)
- **•** ["Document Status" on page 21](#page-20-0)

# <span id="page-7-0"></span>Crawl URLs

<span id="page-7-5"></span><span id="page-7-4"></span><span id="page-7-1"></span>Retrieve and update crawl URL patterns on a search appliance using the crawlURLs entry of the config feed.

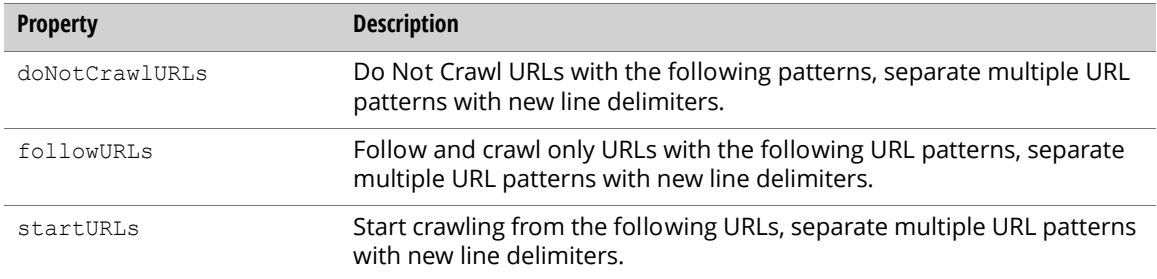

# Retrieving Crawl URLs

Retrieve information about the URL patterns that the search appliance is crawling as follows:

```
// Send a request and print the response
GsaEntry myEntry = myService.GetEntry("config", "crawlURLs");
Console.WriteLine("Start URLs: " + myEntry.GetGsaContent("startURLs"));
Console.WriteLine("Follow URLs: " + myEntry.GetGsaContent("followURLs"));
Console.WriteLine("Do Not Crawl URLs: " + myEntry.GetGsaContent 
("doNotCrawlURLs"));
```
# Updating Crawl URLs

<span id="page-7-3"></span>Update the crawl URL settings on a search appliance as follows—in the example that follows, example.com is requested for crawling, and spreadsheets are requested to not be crawled.

```
// Create an entry to hold properties to update
GsaEntry updateEntry = new GsaEntry();
// Add a property for adding crawl URLs to updateEntry
updateEntry.AddGsaContent("startURLs", "http://www.example.com/");
updateEntry.AddGsaContent("followURLs", "http://www.example.com/");
updateEntry.AddGsaContent("doNotCrawlURLs", ".xls$");
// Send the request
```

```
myService.UpdateEntry("config", "crawlURLs", updateEntry);
```
# <span id="page-8-0"></span>Data Source Feeds

<span id="page-8-2"></span><span id="page-8-1"></span>Retrieve, delete, and destroy data source feed information for the search appliance using the feed feed. The following parameters let you search for a string and retrieve source statements.

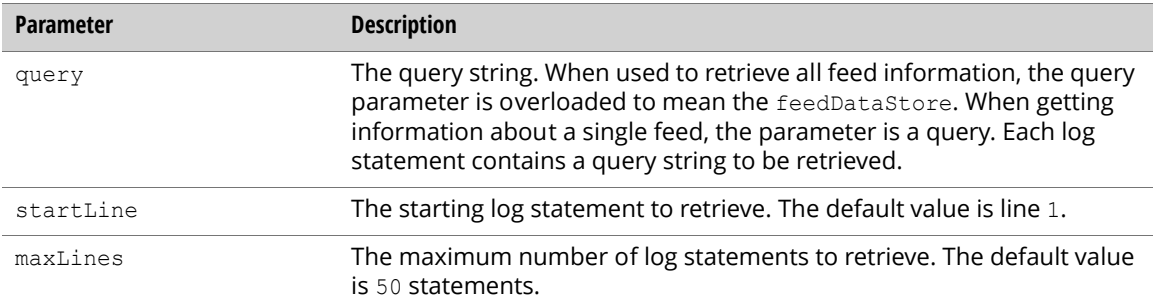

Use the following properties to view data source feed records and content.

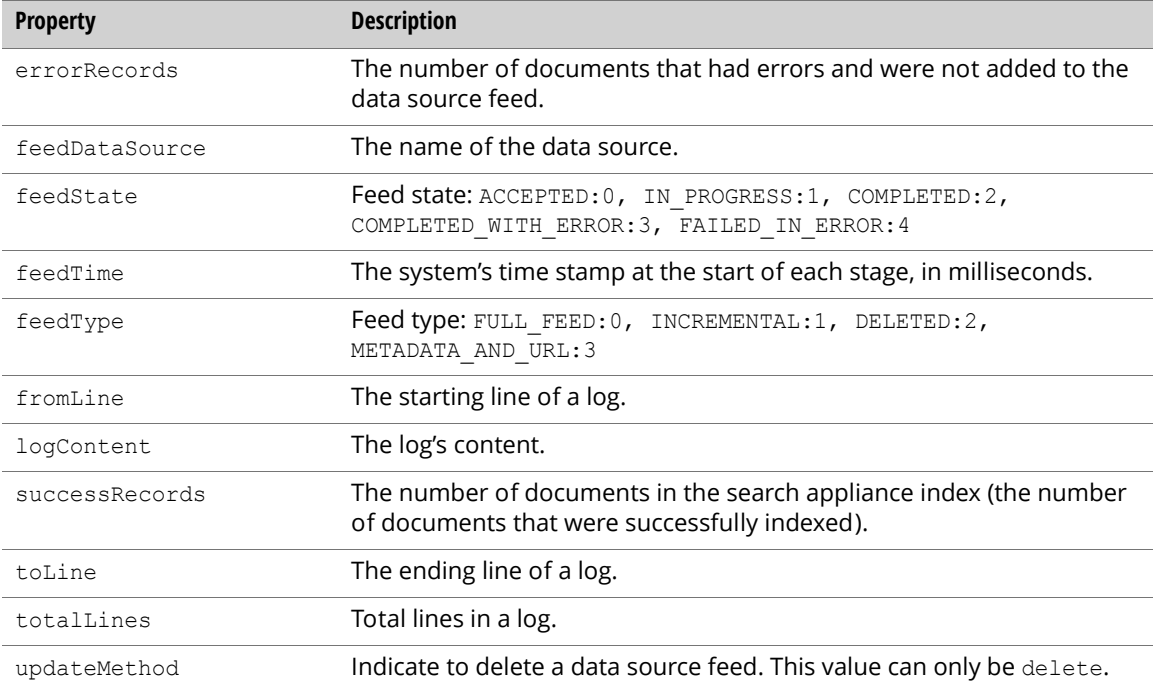

Note: You can only get information about data source feeds, and delete or destroy data source feeds. Inserting new data source feeds is not provided by this API. You can create new feeds using the Admin Console user interface.

### Retrieving Data Source Feed Information

Retrieve all data source feed information from a search appliance using the feed feed:

```
// Send a request and print the response
Dictionary<string, string> queries = new Dictionary<string, string>(); 
queries.Add("query", feedDataSource);
GsaFeed myFeed = myService.QueryFeed("feed", queries);
foreach(GsaEntry myEntry in myFeed.Entries) {
 //get information on each myEntry
 Console.WriteLine("Feed Name: " + myEntry.GetGsaContent("entryID"));
 Console.WriteLine("Feed Data Source: " + myEntry.GetGsaContent 
   ("feedDataSource"));
 Console.WriteLine("Feed Type: " + myEntry.GetGsaContent("feedType"));
 Console.WriteLine("Feed State: " + myEntry.GetGsaContent("feedState"));
 Console.WriteLine("Feed Time: " + myEntry.GetGsaContent("feedTime"));
 Console.WriteLine("Error Records: " + myEntry.GetGsaContent("errorRecords"));
 Console.WriteLine("Success Records: " + myEntry.GetGsaContent 
    ("successRecords"));
 Console.WriteLine("Log Content: " + myEntry.GetGsaContent("logContent"));
}
```
You can get the individual feed information from a search appliance as follows:

```
GsaEntry myEntry = myService.GetEntry("feed", FEED NAME);
Console.WriteLine("Feed Data Source: " + myEntry.GetGsaContent 
("feedDataSource"));
Console.WriteLine("Feed Type: " + myEntry.GetGsaContent("feedType"));
Console.WriteLine("Feed State: " + myEntry.GetGsaContent("feedState"));
Console.WriteLine("Feed Time: " + myEntry.GetGsaContent("feedTime"));
Console.WriteLine("Error Records: " + myEntry.GetGsaContent("errorRecords"));
Console.WriteLine("Success Records: " + myEntry.GetGsaContent("successRecords"));
Console.WriteLine("Log Content: " + myEntry.GetGsaContent("logContent"));
```
Note: A feed log of all data source feeds can be retrieved only by getting individual feeds.

### Deleting Data Source Feeds

<span id="page-9-1"></span><span id="page-9-0"></span>Delete a data source feed to remove all documents for a feed from the index on the search appliance. In the Admin Console, deleted feed sources are marked with Delete.

Delete data source feeds as follows:

```
// Create an entry to hold properties to update
GsaEntry updateEntry = new GsaEntry();
// Add a property to updateEntry
updateEntry.AddGsaContent("updateMethod", "delete");
myService. UpdateEntry ("feed", FEED NAME, updateEntry);
```
Note: Delete data source feeds only of the type FULL\_FEED or incremental. After deleting a data source feed, the deleted feed still exists, and the feed type changes to DELETED.

### Destroying Data Source Feeds

After deleting a data source feed, you can destroy the feed so that the feed no longer exists on the search appliance:

```
myService.DeleteEntry("feed", FEED_NAME);
```
### Trusted Feed IP Addresses

Retrieve and update trusted feed IP addresses using the feedTrustedIP entry of the config feed.

Retrieve the IP addresses of trusted feeds using the trustedIPs property.

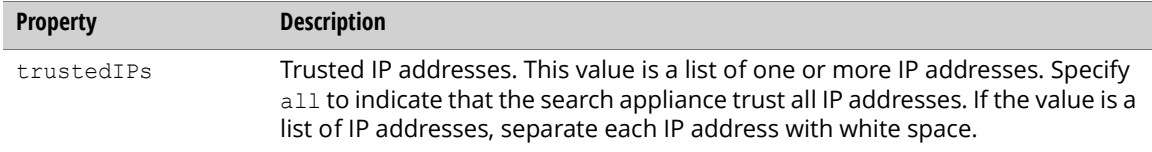

#### Retrieving Trusted Feed IP Addresses

Retrieve the trusted feed IP addresses as follows:

```
// Send the request and print the response
GsaEntry myEntry = myService.GetEntry("config ", "feedTrustedIP");
Console.WriteLine("Trusted IP Addresses: " + 
 myEntry.GetGsaContent("trustedIPs"));
```
#### Updating Trusted Feed IP Addresses

Update trusted feed IP addresses as follows:

```
// Create an entry to hold properties to update
GsaEntry updateEntry = new GsaEntry();
// Add a property for the feeds trusted IP addresses 
// to updateEntry
updateEntry.AddGsaContent("trustedIPs", "127.0.0.1");
// Send the request
```

```
myService.UpdateEntry("config", "feedTrustedIP", updateEntry);
```
# <span id="page-11-0"></span>Crawl Schedule

Retrieve and update the crawl schedule for a search appliance.

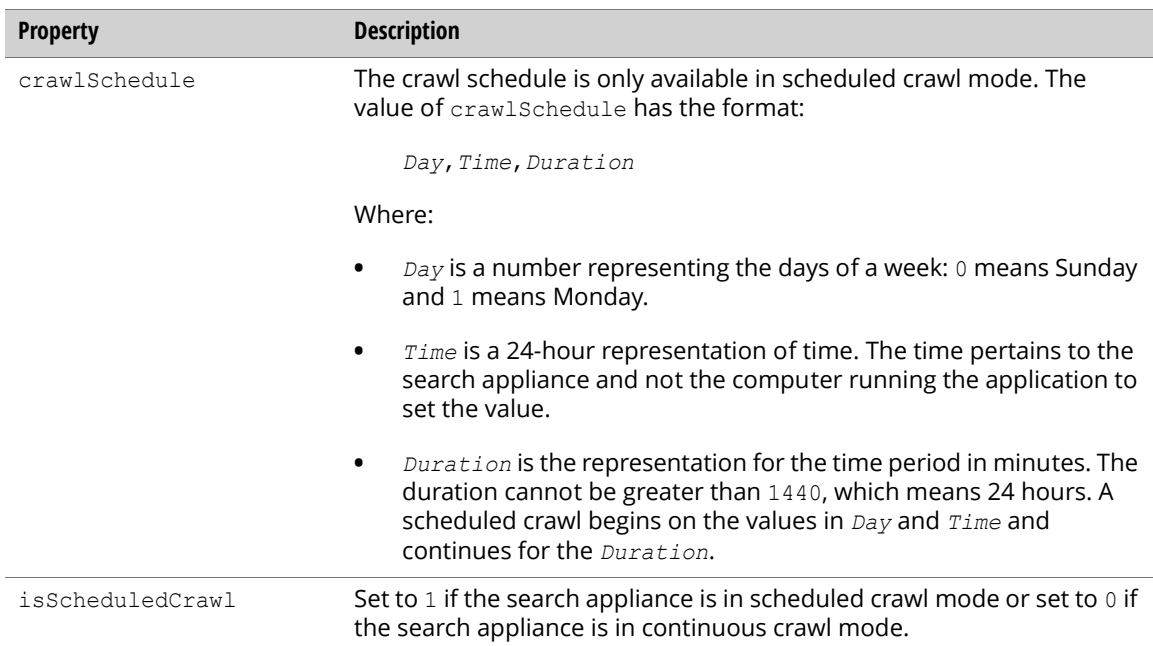

# Retrieving the Crawl Schedule

Retrieve the crawl mode and get the crawl schedule as follows:

```
GsaEntry myEntry = myService.GetEntry("config", "crawlSchedule");
Console.WriteLine("Is Scheduled Crawl: " + myEntry.GetGsaContent 
  ("isScheduledCrawl"));
Console.WriteLine("Crawl Schedule: " + myEntry.GetGsaContent("crawlSchedule"));
```
# Updating the Crawl Schedule

Update the crawl schedule or crawl mode as follows:

```
// Create an entry to hold properties to update
GsaEntry updateEntry = new GsaEntry();
// Add a property to updateEntry
updateEntry.AddGsaContent("isScheduledCrawl", "1");
updateEntry.AddGsaContent("crawlSchedule", "0,0300,360\n2,0000,1200");
// Send the request
myService.UpdateEntry("config", "crawlSchedule", updateEntry);
```
# <span id="page-11-1"></span>Crawler Access Rules

Create, retrieve, update, and delete crawler access rules for a search appliance.

Crawler access rules instruct the crawler how to authenticate when crawling the protected content.

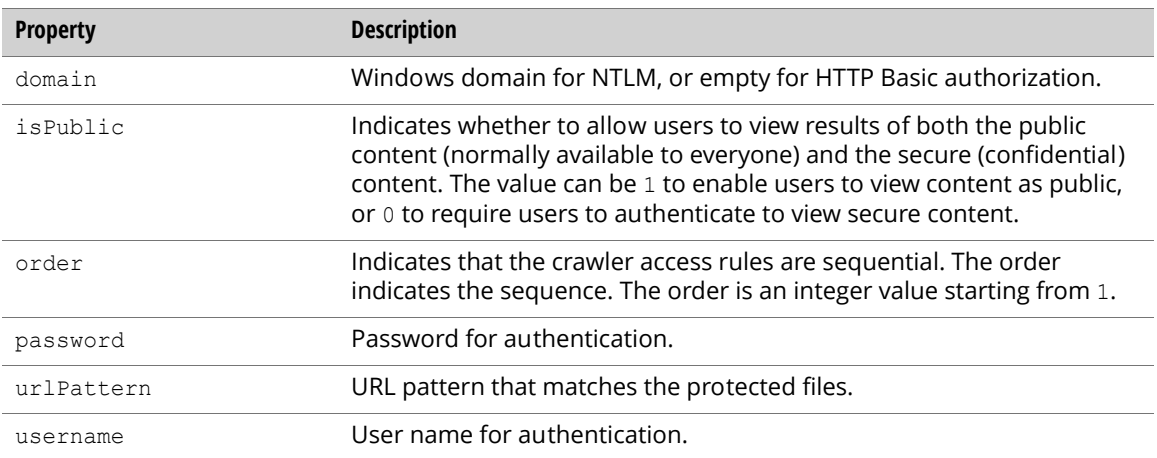

#### Inserting a Crawler Access Rule

Insert a new crawler access rule as follows:

```
// Create an entry to hold properties to insert
GsaEntry insertEntry = new GsaEntry();
// Add properties to insertEntry
insertEntry.AddGsaContent("entryID", "#URL pattern for the new crawler access 
 rule");
insertEntry.AddGsaContent("domain", "domainone");
insertEntry.AddGsaContent("isPublic", "1");
insertEntry.AddGsaContent("username", "username");
insertEntry.AddGsaContent("password", "password");
// Send the request
myService.InsertEntry("crawlAccessNTLM", insertEntry);
```
# Retrieving Crawler Access Rules

Retrieve a list of crawler access rules as follows:

```
// Send a request and print the response
GsaFeed myFeed = myService.GetFeed("crawlAccessNTLM");
foreach(GsaEntry myEntry in myFeed.Entries) {
 Console.WriteLine("URL Pattern: " + myEntry.GetGsaContent("urlPattern"));
 Console.WriteLine("User Name: " + myEntry.GetGsaContent("username"));
 Console.WriteLine("Order: " + myEntry.GetGsaContent("order"));
 Console.WriteLine("Domain: " + myEntry.GetGsaContent("domain"));
 Console.WriteLine("Is Public: " + myEntry.GetGsaContent("isPublic"));
}
```
Retrieve an individual crawler access rule as follows:

```
// Send the request and print the response
GsaEntry myEntry = myService.GetEntry("crawlAccessNTLM", "urlPattern");
Console.WriteLine("URL Pattern: " + myEntry.GetGsaContent("urlPattern"));
Console.WriteLine("User Name: " + myEntry.GetGsaContent("username"));
Console.WriteLine("Order: " + myEntry.GetGsaContent("order"));
Console.WriteLine("Domain: " + myEntry.GetGsaContent("domain"));
Console.WriteLine("Is Public: " + myEntry.GetGsaContent("isPublic"));
```
Note: The password property doesn't appear when retrieving crawler access rules.

# Updating a Crawler Access Rule

Update a crawler access rule as follows:

```
// Create an entry to hold properties to update
GsaEntry updateEntry = new GsaEntry();
// Add properties to updateEntry
updateEntry.AddGsaContent("urlPattern", "#new URL pattern");
updateEntry.AddGsaContent("domain", "newdomain");
updateEntry.AddGsaContent("isPublic", "0");
updateEntry.AddGsaContent("order", "2");
updateEntry.AddGsaContent("username", "newuser");
updateEntry.AddGsaContent("password", "newpass");
// Send the request
```
myService.UpdateEntry("crawlAccessNTLM", "urlPattern", updateEntry);

### Deleting a Crawler Access Rule

Delete a crawler access rule as follows:

```
myService.DeleteEntry("crawlAccessNTLM", "urlPattern");
```
# <span id="page-14-0"></span>Host Load Schedule

<span id="page-14-2"></span><span id="page-14-1"></span>Retrieve and update host load schedule information from the search appliance using the hostLoad entry of the config feed.

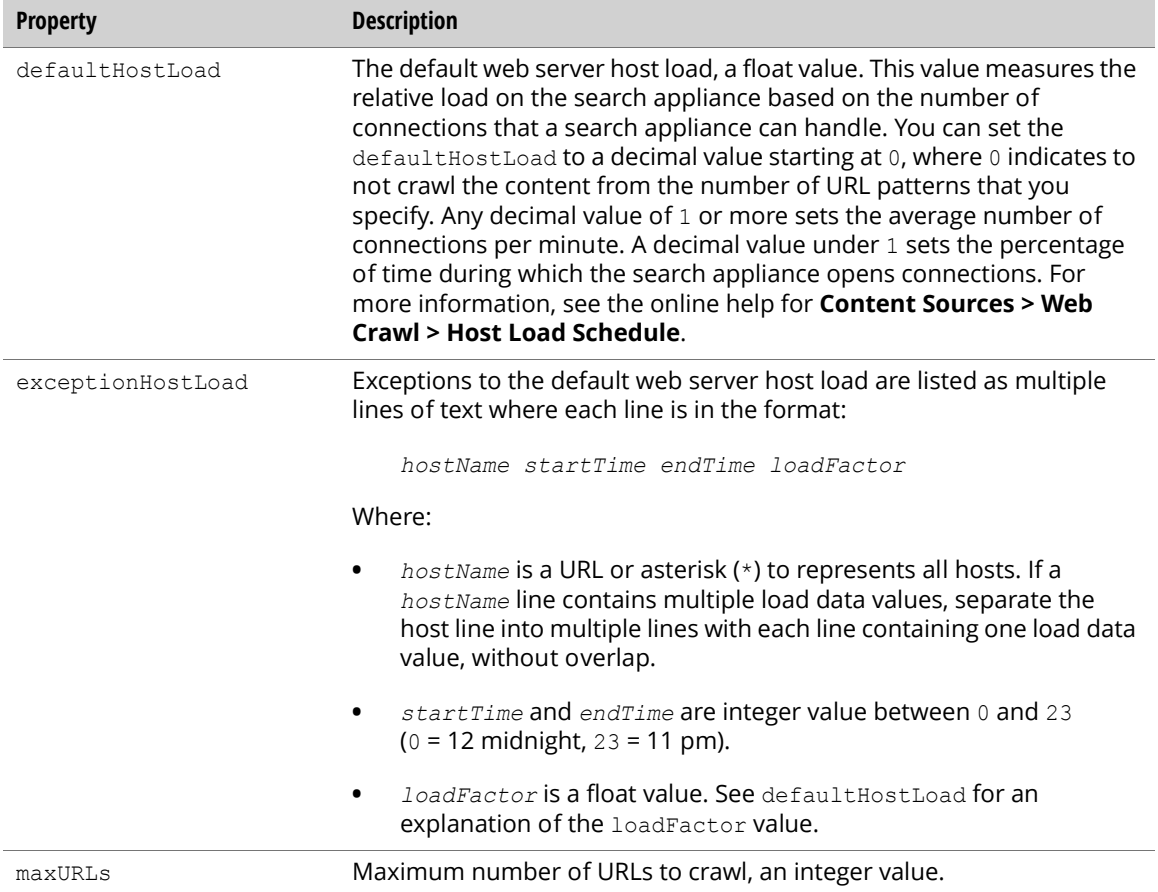

# Retrieving the Host Load Schedule

Retrieve information about the host load schedule from a search appliance as follows:

```
// Send the request and print the response
GsaEntry myEntry = myService.GetEntry("config", "hostLoad");
Console.WriteLine("URL Pattern: " + myEntry.GetGsaContent("defaultHostLoad"));
Console.WriteLine("User Name: " + myEntry.GetGsaContent("exceptionHostLoad"));
Console.WriteLine("Order: " + myEntry.GetGsaContent("maxURLs"));
```
### Updating the Host Load Schedule

Update the host load schedule setting in a search appliance as follows:

```
// Create an entry to hold properties to update
GsaEntry updateEntry = new GsaEntry();
// Add a property for the Host Load Schedule to updateEntry
updateEntry.AddGsaContent("defaultHostLoad", "2.4");
updateEntry.AddGsaContent("exceptionHostLoad", 
  " * 3 5 1.2 \n  <i>www.example.com 1 6 3.6"</i>updateEntry.AddGsaContent("maxURLs", "3000");
// Send the request
myService.UpdateEntry("config", "hostLoad", updateEntry);
```
# <span id="page-15-0"></span>Freshness Tuning

Increase or decrease the crawling frequency by specifying URL patterns.

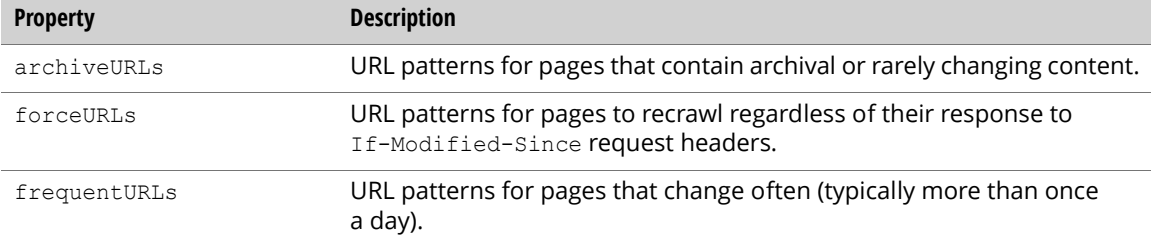

### Retrieving the Freshness Configuration

Retrieve the freshness tuning configuration as follows:

```
GsaEntry myEntry = myService.GetEntry("config", "freshness");
Console.WriteLine("Archive URLs: " + myEntry.GetGsaContent("archiveURLs"));
Console.WriteLine("Frequent URLs: " + myEntry.GetGsaContent("frequentURLs"));
Console.WriteLine("Force URLs: " + myEntry.GetGsaContent("forceURLs"));
```
# Updating the Freshness Configuration

Update the settings for freshness tuning as follows:

```
// Create an entry to hold properties to update
GsaEntry updateEntry = new GsaEntry();
// Add a property for updateEntry
```

```
updateEntry.AddGsaContent("archiveURLs", "http://good/");
updateEntry.AddGsaContent("frequentURLs", "http://frequent/");
updateEntry.AddGsaContent("forceURLs", "http://force/");
```

```
// Send the request
myService.UpdateEntry("config", "freshness", updateEntry);
```
#### Recrawling URL Patterns

<span id="page-16-3"></span>If you discover that a set of URLs that you want to have in the search index are not being crawled you can inject a URL pattern into the queue of URLs that the search appliance is crawling. URLs may not appear in the index because changes were made to the web pages, or because a temporary error or misconfiguration was present when the crawler last tried to crawl the URL.

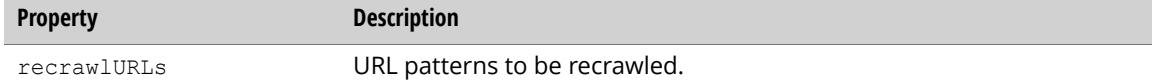

#### Recrawling URL Patterns Example

<span id="page-16-2"></span>Recrawl URL patterns as follows:

```
// Create an entry to hold properties to update
GsaEntry updateEntry = new GsaEntry();
// Add a property to updateEntry
updateEntry.AddGsaContent("recrawlURLs", "http://recrawl/page.html");
// Send the request
myService.UpdateEntry("command", "recrawlNow", updateEntry);
```
# <span id="page-16-0"></span>Connector Managers

Add, retrieve, update, and delete a connector manager associated with a search appliance.

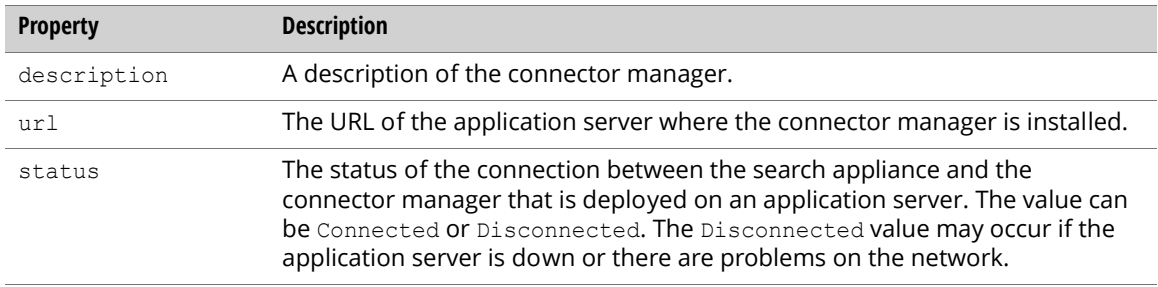

### Adding a Connector Manager

<span id="page-16-1"></span>Add a connector manager to a search appliance as follows:

```
// Create an entry to hold properties to insert
GsaEntry insertEntry = new GsaEntry();
// Add property for insertEntry
insertEntry.AddGsaContent("entryID", "ConnectorManagerOne");
insertEntry.AddGsaContent("description", "Connector Manager One Description");
insertEntry.AddGsaContent("url", "http://example.com:port/");
// Send the request
myService.InsertEntry("connectorManager", insertEntry);
```
### Retrieving a List of Connector Managers

Retrieve a list of connector managers as follows:

```
// Send the request and print the response
GsaFeed myFeed = myService.GetFeed("connectorManager");
foreach(GsaEntry myEntry in myFeed.Entries) {
 Console.WriteLine("Status: " + myEntry.GetGsaContent("status"));
 Console.WriteLine("Description: " + myEntry.GetGsaContent("description"));
 Console.WriteLine("URL: " + myEntry.GetGsaContent("url"));
}
```
Retrieve an individual connector manager as follows:

```
// Send the request and print the response
GsaEntry myEntry = myService.GetEntry("connectorManager", "ConnectorManagerOne");
Console.WriteLine("Status: " + myEntry.GetGsaContent("status"));
Console.WriteLine("Description: " + myEntry.GetGsaContent("description"));
Console.WriteLine("URL: " + myEntry.GetGsaContent("url"));
```
### Updating a Connector Manager

Update the description and URL for a connector manager as follows:

```
// Create an entry to hold the properties to update
GsaEntry updateEntry = new GsaEntry();
// Add properties to updateEntry
updateEntry.AddGsaContent("description", "new description");
updateEntry.AddGsaContent("url", "#new URL");
// Send the request
```
myService.UpdateEntry("connectorManager", "ConnectorManagerOne", updateEntry);

### Deleting a Connector Manager

Delete a connector manager as follows:

```
myService.DeleteEntry("connectorManager", "ConnectorManagerOne");
```
# <span id="page-17-0"></span>OneBox Modules Settings

Retrieve and update OneBox module settings for the search appliance using the config feed.

### Retrieving OneBox Module Settings

Retrieve OneBox information for a search appliance as follows:

```
// Send the request and print the response
GsaEntry myEntry = myService.GetEntry("config", "oneboxSetting");
Console.WriteLine("Max Results: " + myEntry.GetGsaContent("maxResults"));
Console.WriteLine("Timeout: " + myEntry.GetGsaContent("timeout"));
```
The properties for retrieving a OneBox are as follows:

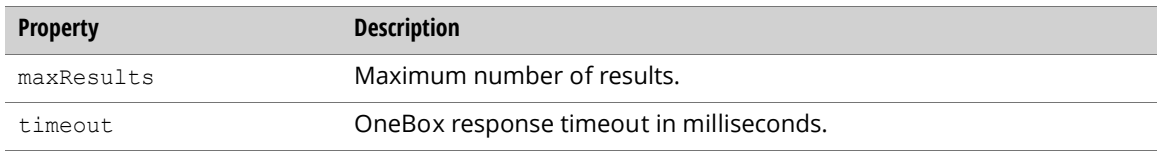

# Updating OneBox Module Settings

<span id="page-18-3"></span>Update the OneBox settings for a search appliance as follows—in this example three results are requested and the timeout is set to 2000 milliseconds.

```
// Create an entry to hold properties to update
GsaEntry updateEntry = new GsaEntry();
// Add properties for the OneBox settings to updateEntry
updateEntry.AddGsaContent("maxResults", "3");
updateEntry.AddGsaContent("timeout", "2000");
// Send the request
myService.UpdateEntry("config", "oneboxSetting", updateEntry);
```
# <span id="page-18-0"></span>OneBox Modules Retrieve and Delete

<span id="page-18-4"></span><span id="page-18-1"></span>Retrieve and delete OneBox modules from the search appliance using the onebox feed.

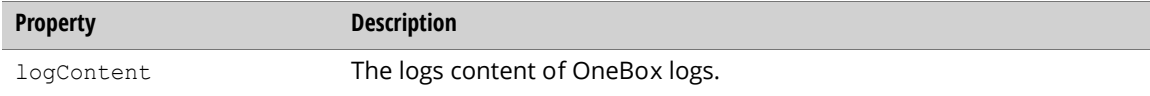

Note: Inserting a new OneBox module, updating an existing OneBox module, and retrieving a detailed configuration of a OneBox module are not supported by this API.

# Retrieving OneBox Module Information

Retrieve information about all the OneBox modules from a search appliance using the onebox feed:

```
// Send the request and print the response
GsaFeed myFeed = myService.GetFeed("onebox");
foreach(GsaEntry myEntry in myFeed.Entries) {
 // Get information on each myEntry
 Console.WriteLine("OneBox Name: " + myEntry.GetGsaContent("entryID"));
}
```
Note: Because detailed information about the OneBox configuration not supported by this API, the onebox feed provides only OneBox module names.

Retrieve an individual OneBox module's log information from a search appliance as follows:

```
// Send the request and print the response
GsaEntry myEntry = myService.GetEntry("onebox", ONEBOX NAME);
Console.WriteLine("OneBox Log: " + myEntry.GetGsaContent("logContent"));
```
Note: You can only retrieve OneBox log entries individually.

#### Deleting a OneBox Module

Delete a OneBox module from a search appliance as follows:

```
myService.DeleteEntry("onebox", ONEBOX_NAME);
```
# <span id="page-19-0"></span>Pause or Resume Crawl

<span id="page-19-2"></span>Check crawl status, pause the crawl, or resume the crawl.

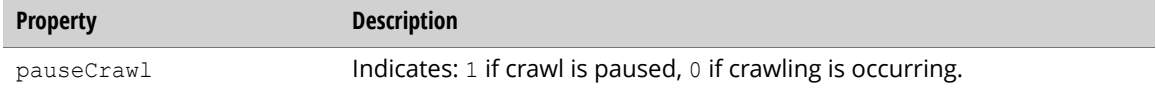

### Retrieving Crawl Status

Retrieve the status of crawl as follows:

```
// Send the request and print the response
GsaEntry myEntry = myService.GetEntry("command", "pauseCrawl");
Console.WriteLine("Pause Crawl: " + myEntry.GetGsaContent("pauseCrawl"));
```
### Pausing or Resuming Crawl

Pause or resume a crawl as follows:

```
// Create an entry to hold properties to update
GsaEntry updateEntry = new GsaEntry();
// Add properties to updateEntry
updateEntry.AddGsaContent("pauseCrawl", "0");
updateEntry.AddGsaContent("doNotCrawlURLs", "http://frequent/");
```

```
// Send the request
myService.UpdateEntry("command", "pauseCrawl", updateEntry);
```
# <span id="page-20-0"></span>Document Status

Retrieve document status using the properties that follow.

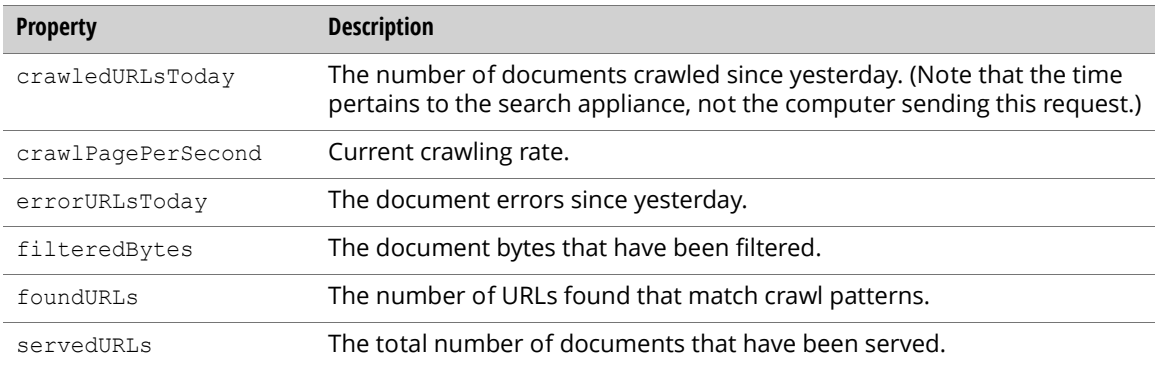

# Retrieving Document Status

Retrieve the document status as follows:

```
GsaEntry myEntry = myService.GetEntry("status", "documentStatus");
Console.WriteLine("Served URLs: " + myEntry.GetGsaContent("servedURLs"));
Console.WriteLine("Crawled Pages Per Second: " + myEntry.GetGsaContent 
  ("crawlPagePerSecond"));
Console.WriteLine("Crawled URLs Today: " + myEntry.GetGsaContent 
 ("crawledURLsToday"));
Console.WriteLine("Found URLs: " + myEntry.GetGsaContent("foundURLs"));
Console.WriteLine("Filtered Bytes: " + myEntry.GetGsaContent("filteredBytes"));
Console.WriteLine("Error URLs Today: " + myEntry.GetGsaContent 
  ("errorURLsToday"));
```
# <span id="page-20-1"></span>Index

The sections that follow describe how to configure the Index features of the Admin Console:

- **•** ["Collections" on page 22](#page-21-0)
- **•** ["Index Diagnostics" on page 24](#page-23-0)
- **•** ["Content Statistics" on page 29](#page-28-0)
- **•** ["Reset Index" on page 30](#page-29-0)

# <span id="page-21-0"></span>**Collections**

Retrieve, update, create, or delete the collections of documents on the search appliance.

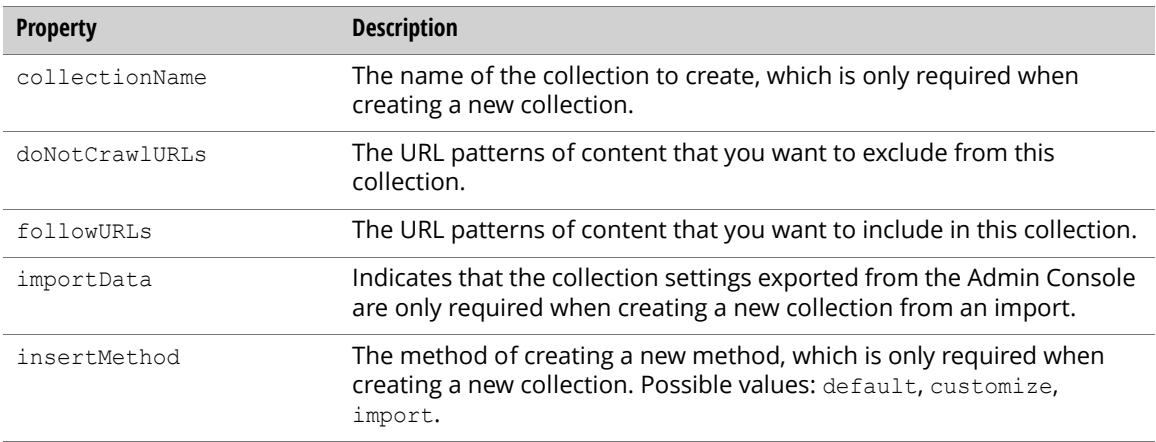

# Creating a Collection

Create a new collection as follows:

```
// Create an entry to hold properties to insert
GsaEntry insertEntry = new GsaEntry();
// Add a property to insertEntry
insertEntry.AddGsaContent("collectionName", "new collection");
insertEntry.AddGsaContent("insertMethod", "default");
```

```
// Send the request
myService.InsertEntry("collection", insertEntry);
```
Create a new collection with a default setting as follows:

insertEntry.AddGsaContent("insertMethod", "default");

Specify the settings for a new collection as follows:

```
// Add property for insertEntry
insertEntry.AddGsaContent("collectionName", "new collection");
insertEntry.AddGsaContent("insertMethod", "customize");
insertEntry.AddGsaContent("followURLs", "#url to follow");
insertEntry.AddGsaContent("doNotCrawlURLs", "#url to not follow");
```
### Retrieving All Collections

Retrieve a list of collections as follows:

```
// Send the request and print the response
GsaFeed myFeed = myService.GetFeed("collection");
foreach(GsaEntry myEntry in myFeed.Entries) {
 Console.WriteLine("Collection Name: " + myEntry.GetGsaContent("entryID"));
 Console.WriteLine("Follow URLs: " + myEntry.GetGsaContent("followURLs"));
 Console.WriteLine("Do Not Crawl URLs: " + myEntry.GetGsaContent 
("doNotCrawlURLs"));
}
```
# Retrieving a Collection

Retrieve the attributes of a single collection as follows:

```
// Send the request and print the response
GsaEntry myEntry = myService.GetEntry("frontend", "default_collection");
Console.WriteLine("Follow URLs: " + myEntry.GetGsaContent("followURLs"));
Console.WriteLine("Do Not Crawl URLs: " + myEntry.GetGsaContent 
  ("doNotCrawlURLs"));
```
# Updating a Collection

Update the attributes of a collection as follows:

```
// Create an entry to hold properties to update
GsaEntry updateEntry = new GsaEntry();
```

```
// Add properties to updateEntry
updateEntry.AddGsaContent("followURLs", "http://good/");
updateEntry.AddGsaContent("doNotCrawlURLs", "http://frequent/");
```

```
// Send the request
myService.UpdateEntry("collection", "default_collection", updateEntry);
```
### Deleting a Collection

Delete a collection as follows:

```
myService.DeleteEntry("collection", "new_collection");
```
# <span id="page-23-0"></span>Index Diagnostics

<span id="page-23-4"></span><span id="page-23-3"></span>List crawled documents and retrieve the status of documents in a search appliance using the diagnostics feed.

# <span id="page-23-1"></span>Document Status Values

<span id="page-23-2"></span>The following tables list the document status values.

Note: Use the all to indicate any status value.

#### Successful Crawl:

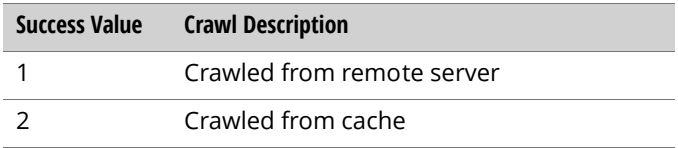

#### Crawl Errors:

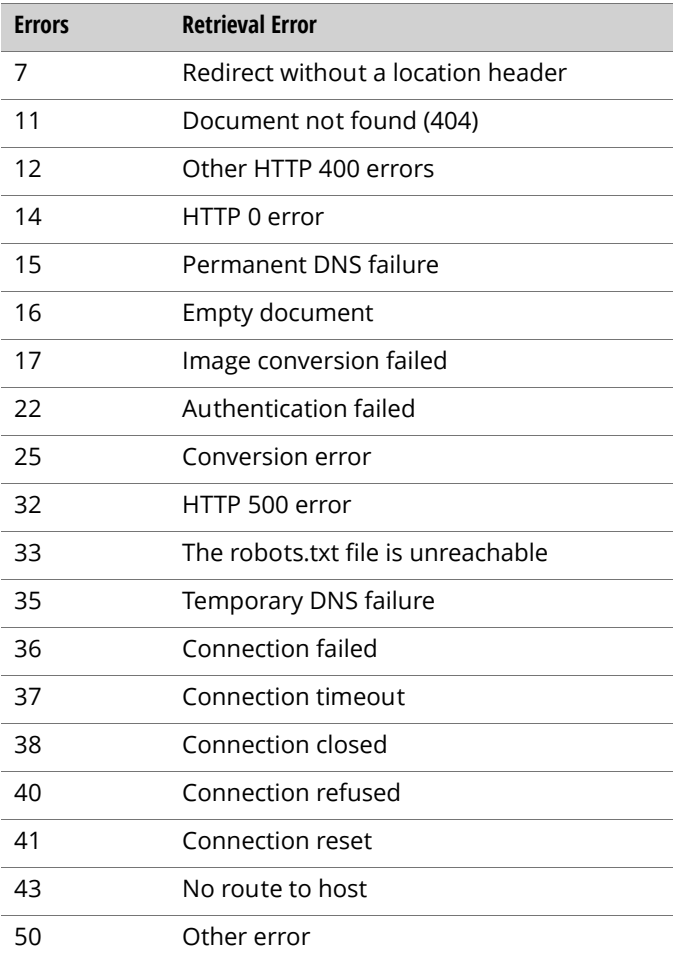

### Crawl Exclusions:

<span id="page-24-0"></span>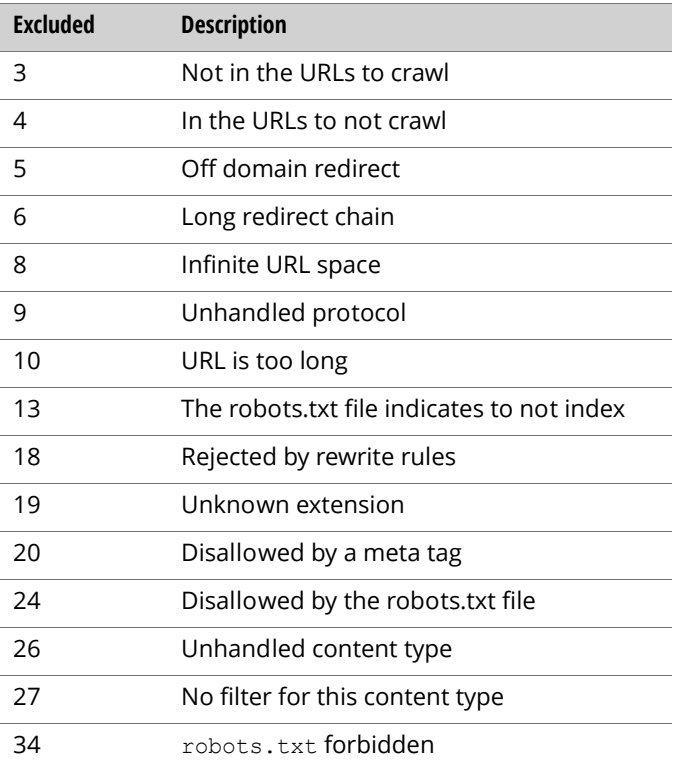

# Listing Documents

<span id="page-25-0"></span>Query parameters:

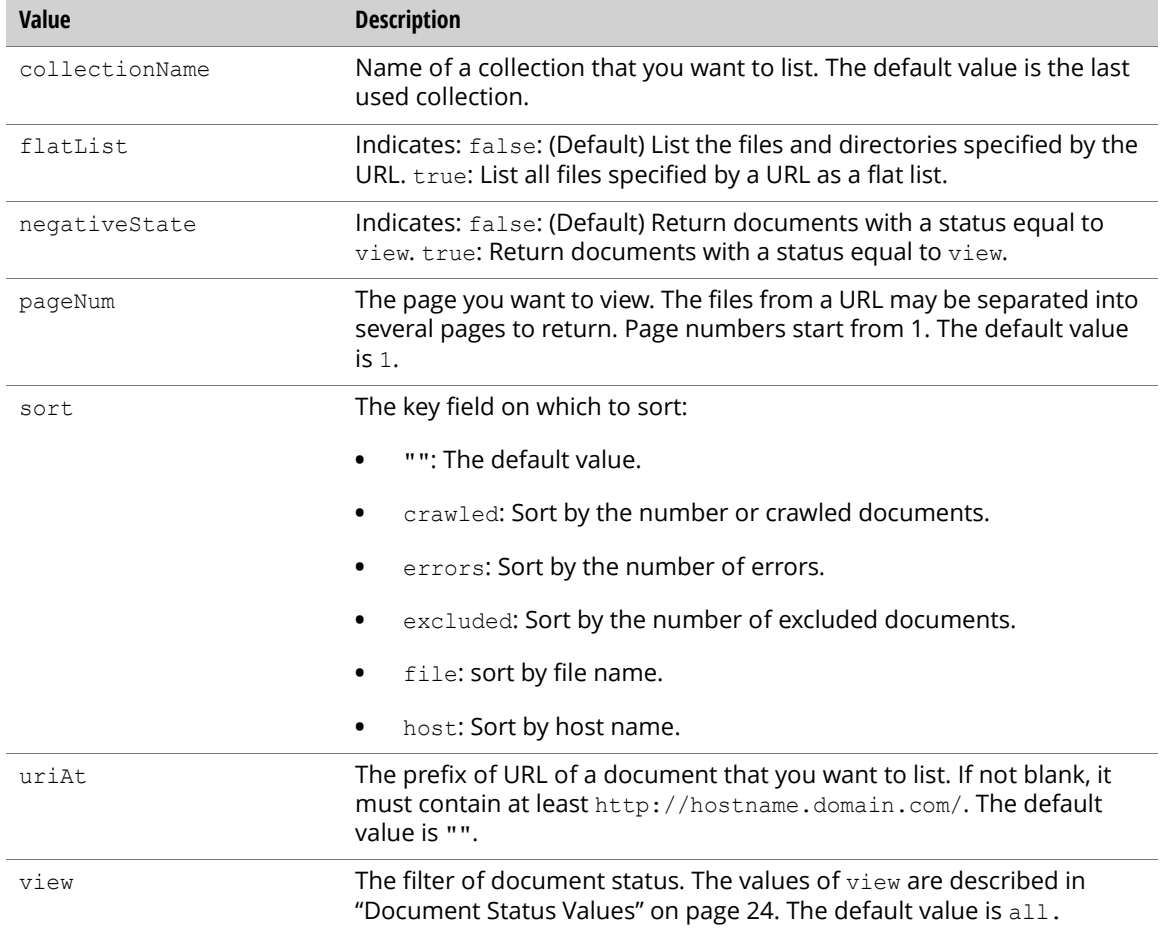

<span id="page-25-2"></span><span id="page-25-1"></span>List documents by sending an authenticated GET request to the root entry of the diagnostics feed.

A description entry, a set of document status entries and a set of directory status entries are returned.

Description entry properties:

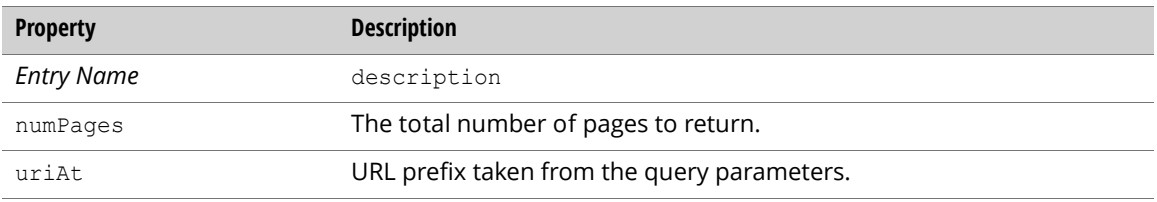

#### Directory status entry properties:

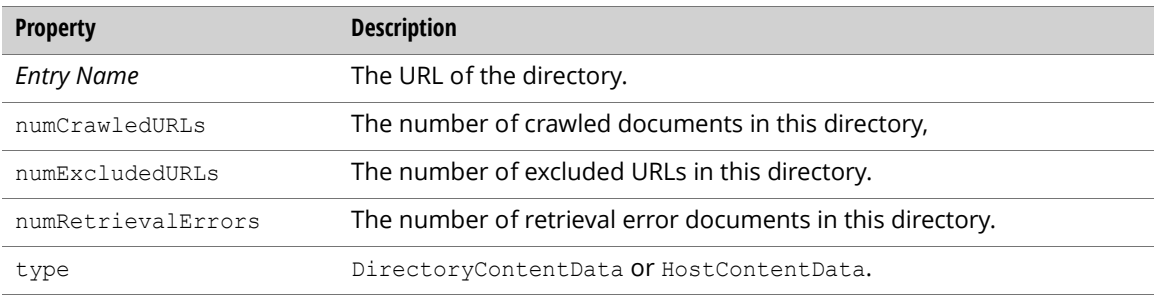

#### Document status entry properties:

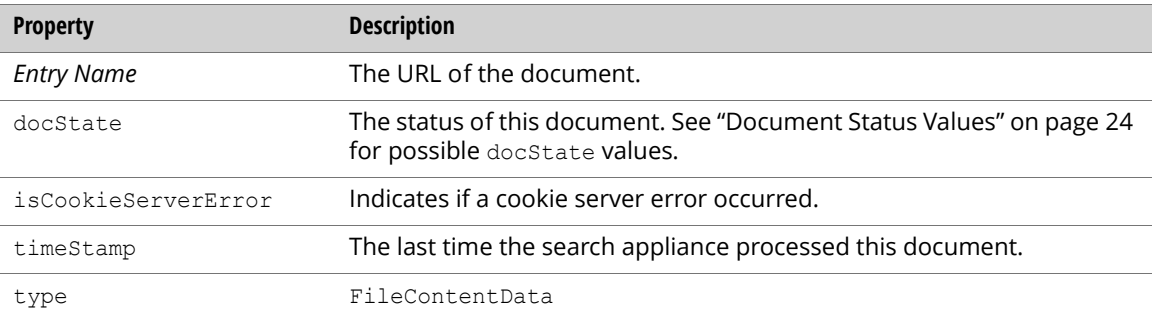

#### Example:

```
Dictionary<string, string> queries = new Dictionary<string, string>();
queries.Add("uriAt","http://server.com/secured/test1/");
GsaFeed myFeed = myService.QueryFeed("diagnostics", queries);
foreach(GsaEntry entry in myFeed.Entries) {
   Console.WriteLine(entry.GetGsaContent("entryID"));
 if (entry.GetGsaContent("entryID").Equals("description")) {
   Console.WriteLine("Number of Pages: " + entry.GetGsaContent("numPages"));
    Console.WriteLine("URI At: " + entry.GetGsaContent("uriAt"));
  } else if (entry.GetGsaContent("type").Equals("DirectoryContentData" )||
     entry.GetGsaContent("type").Equals("HostContentData")) {
     Console.WriteLine("Type: " + entry.GetGsaContent("type"));
     Console.WriteLine("Number of Crawled URLs: " + 
       entry.GetGsaContent("numCrawledURLs"));
     Console.WriteLine("Number of Retrieval Errors: " + 
        entry.GetGsaContent("numRetrievalErrors"));
     Console.WriteLine("Number of Excluded URLs: " + 
        entry.GetGsaContent("numExcludedURLs"));
  } else if (entry.GetGsaContent("type").Equals("FileContentData")) {
      Console.WriteLine("Type: " + entry.GetGsaContent("type"));
     Console.WriteLine("Time Stamp: " + entry.GetGsaContent("timeStamp"));
     Console.WriteLine("Document State: " + entry.GetGsaContent("docState"));
     Console.WriteLine("Is Cookie Server Error: " + 
        entry.GetGsaContent("isCookieServerError"));
  }
```
# Viewing Index Diagnostics for a Document

<span id="page-27-2"></span><span id="page-27-1"></span><span id="page-27-0"></span>Retrieve detailed information about a document by sending an authenticated  $\mathtt{GET}$  request to a document status entry of the diagnostics feed. The parameter is as follows.

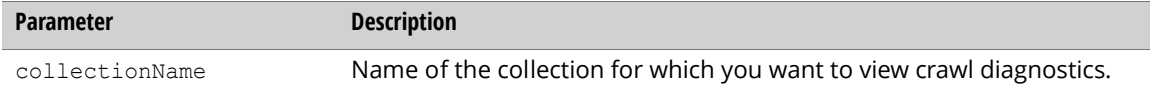

A detailed document status entry is returned.

Detailed document status entry properties:

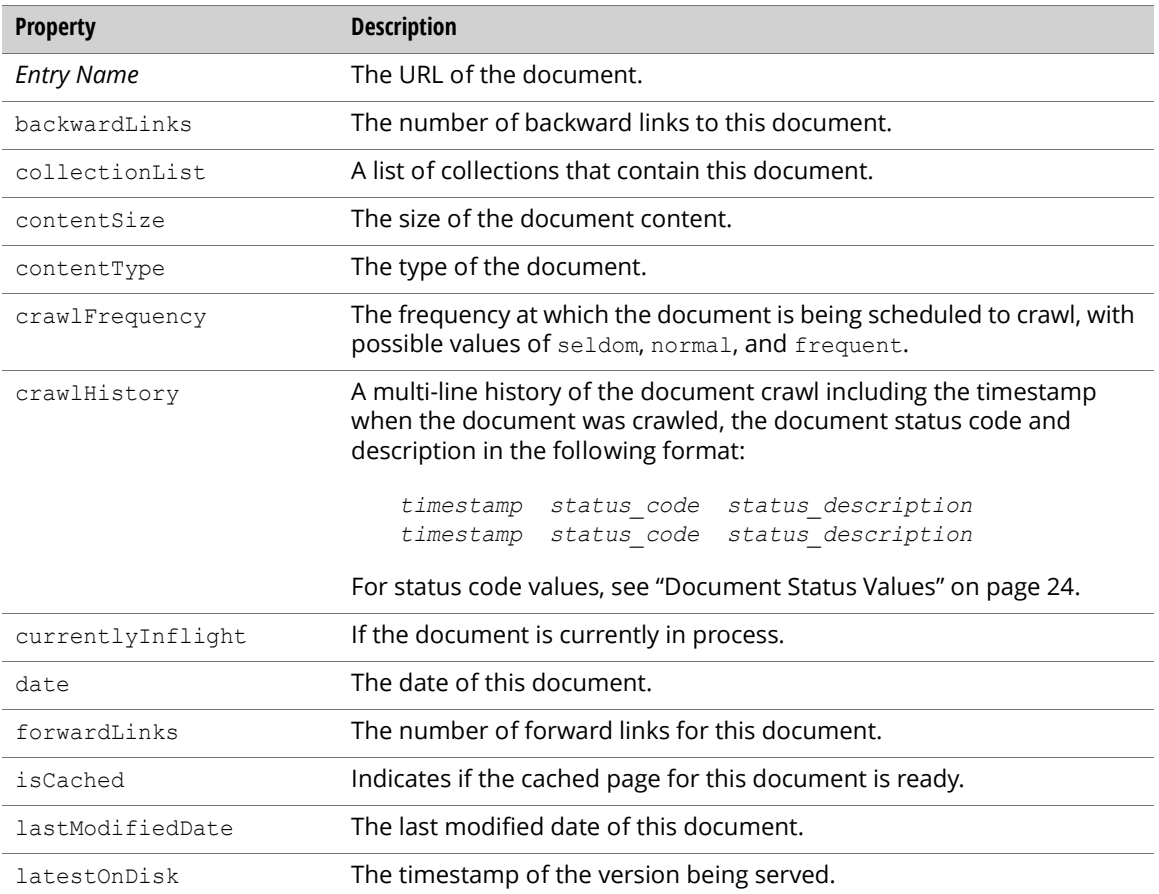

```
GsaEntry entry = myService.GetEntry("diagnostics",
  "http://server.com/secured/test1/doc_0_2.html");
Console.WriteLine("Collection List: " + entry.GetGsaContent("collectionList"));
Console.WriteLine("Forward Links: " + entry.GetGsaContent("forwardLinks"));
Console.WriteLine("Backward Links: " + entry.GetGsaContent("backwardLinks"));
Console.WriteLine("Is Cached: " + entry.GetGsaContent("isCached"));
Console.WriteLine("Document Date: " + entry.GetGsaContent("date"));
Console.WriteLine("Last Modified Date: " + entry.GetGsaContent 
  ("lastModifiedDate"));
Console.WriteLine("Latest Serving Version Timestamp: " +
 entry.getGsaContent("latestOnDisk"));
Console.WriteLine("Currently In Process: " + entry.getGsaContent 
  ("currentlyInflight"));
Console.WriteLine("Content Size: " + entry.getGsaContent("contentSize"));
Console.WriteLine("Content Type: " + entry.getGsaContent("contentType"));
Console.WriteLine("Crawl Frequency: " + entry.getGsaContent("crawlFrequency"));
Console.WriteLine("Crawl History: " + entry.getGsaContent("crawlHistory"));
```
# <span id="page-28-0"></span>Content Statistics

<span id="page-28-3"></span><span id="page-28-2"></span>Retrieve content statistics for each kind of document using the content Statistics feed.

Common query parameters for all requests:

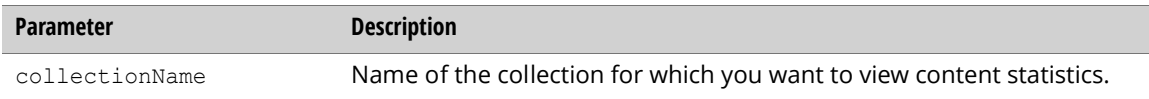

Content statistics entry properties:

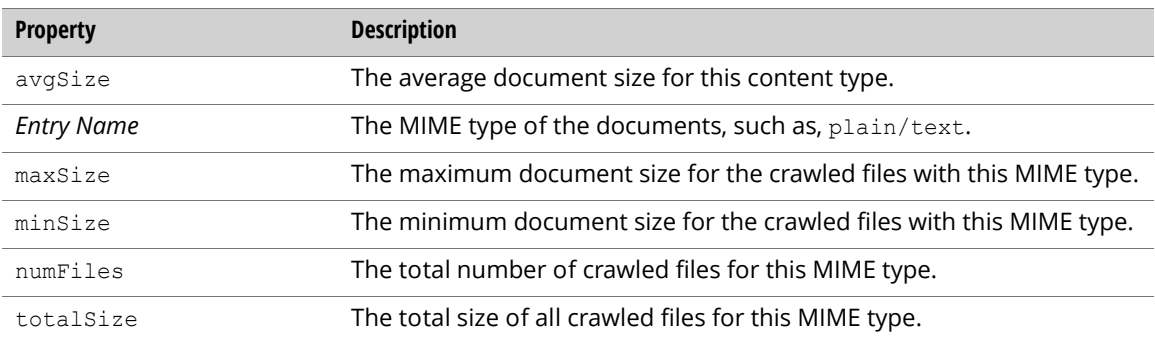

# Retrieving Content Statistics For All Crawled Files

<span id="page-28-1"></span>Retrieve content statistics for all crawled files in a search appliance by sending an authenticated GET request to the root entry of the contentStatistics feed.

A list of content statistics entries are returned.

```
GsaFeed myFeed = myService.GetFeed("contentStatistics");
foreach(GsaEntry entry in myFeed.Entries) {
 Console.WriteLine("Entry Name: " + entry.GetGsaContent("entryID"));
 Console.WriteLine("Maximum Size: " + entry.GetGsaContent("maxSize"));
 Console.WriteLine("Minimum Size: " + entry.GetGsaContent("minSize"));
 Console.WriteLine("Total Size: " + entry.GetGsaContent("totalSize"));
 Console.WriteLine("Average Size: " + entry.GetGsaContent("avgSize"));
 Console.WriteLine("Number of Files: " + entry.GetGsaContent("numFiles"));
}
```
### Retrieving Content Statistics For a Crawled File

Retrieve content statistics for a single crawled file by sending an authenticated GET request to a content statistics entry of the content Statistics feed.

The following content statistics for a crawled file are returned:

```
GsaEntry entry = myService.GetEntry("contentStatistics", "text/html");
Console.WriteLine("Maximum Size: " + entry.GetGsaContent("maxSize"));
Console.WriteLine("Minimum Size: " + entry.GetGsaContent("minSize"));
Console.WriteLine("Total Size: " + entry.GetGsaContent("totalSize"));
Console.WriteLine("Average Size: " + entry.GetGsaContent("avgSize"));
Console.WriteLine("Number of Files: " + entry.GetGsaContent("numFiles"));
```
# <span id="page-29-0"></span>Reset Index

<span id="page-29-3"></span>Reset the index for a search appliance using the following properties.

WARNING: Resetting an index deletes all the documents in the index. Depending on the number of documents to crawl, crawling an index can take many days to complete.

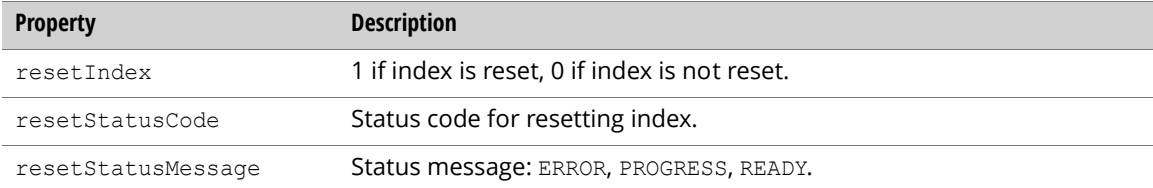

#### Retrieving Status of a Reset Index

Retrieve the status of a reset index as follows:

```
// Send the request and print the response
GsaEntry myEntry = myService.GetEntry("command", "resetIndex");
Console.WriteLine("Reset Index: " + myEntry.GetGsaContent("resetIndex"));
Console.WriteLine("Reset Status Code: " + myEntry.GetGsaContent 
  ("resetStatusCode"));
Console.WriteLine("Reset Status Message: " + myEntry.GetGsaContent 
  ("resetStatusMessage"));
```
### Resetting the Index

Reset the index as follows:

```
// Create an entry to hold properties to update
GsaEntry updateEntry = new GsaEntry();
// Add a property to updateEntry
updateEntry.AddGsaContent("resetIndex", "1");
myService.UpdateEntry("command", "resetIndex", updateEntry);
```
# <span id="page-30-0"></span>Search

<span id="page-30-6"></span><span id="page-30-2"></span>The sections that follow describe how to configure the **Search** features of the Admin Console:

- **•** ["Front Ends: Remove URLs and a Relative OneBox" on page 31](#page-30-1)
- **•** ["Output Format XSLT Stylesheet" on page 33](#page-32-0)
- **•** ["KeyMatch Settings" on page 35](#page-34-0)
- **•** ["Related Queries" on page 37](#page-36-0)
- **•** ["Query Suggestion" on page 40](#page-39-0)
- **•** ["Search Status" on page 41](#page-40-0)

# <span id="page-30-1"></span>Front Ends: Remove URLs and a Relative OneBox

<span id="page-30-5"></span><span id="page-30-3"></span>Retrieve, update, insert, or delete front ends to remove URLs or a relative OneBox for the search appliance using the frontend feed. Retrieve a front end using the following properties.

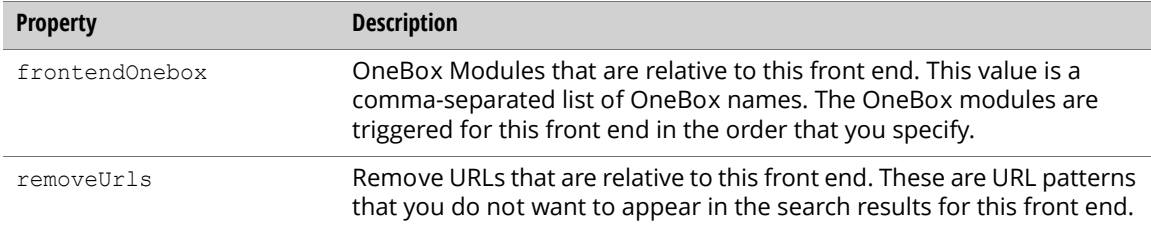

# Retrieving Front Ends, Remove URLs, and a Relative OneBox

Retrieve all the front end information for a search appliance as follows:

```
// Send a request and print the response
GsaFeed myFeed = myService.GetFeed("frontend");
foreach(GsaEntry myEntry in myFeed.Entries) {
 //get information for each myEntry
}
```
Get information about a front end as follows:

```
// Send a request and print the response
GsaEntry myEntry = myService.GetEntry("frontend", FRONTEND NAME);
Console.WriteLine("Front End OneBox: " + myEntry.GetGsaContent 
  ("frontendOnebox"));
Console.WriteLine("Remove URLs: " + myEntry.GetGsaContent("removeUrls"));
```
#### Updating Remove URLs and a Relative OneBox

Update the URLs to remove from the search results, and update a OneBox module in a front end as follows:

```
// Create an entry to hold properties to update
GsaEntry updateEntry = new GsaEntry();
// Add properties to updateEntry
updateEntry.AddGsaContent("frontendOnebox", "oneboxtwo");
updateEntry.AddGsaContent("removeUrls", "http://www.example.com/");
// Send the request
myService.UpdateEntry("frontend", FRONTEND_NAME, updateEntry);
```
### Inserting Front Ends and Remove URLs

Insert a front end and remove a URL from the search results as follows:

```
// Create an entry to hold properties to insert
GsaEntry insertEntry = new GsaEntry();
// Add properties to insertEntry
insertEntry.AddGsaContent("entryID", FRONTEND_NAME);
insertEntry.AddGsaContent("removeUrls", "http://www.example3.com/");
// Send the request
myService.InsertEntry("frontend", insertEntry);
```
### Deleting a Front End

Delete a front end from the search appliance as follows:

```
myService.DeleteEntry("frontend", FRONTEND_NAME);
```
# <span id="page-32-0"></span>Output Format XSLT Stylesheet

<span id="page-32-2"></span><span id="page-32-1"></span>Retrieve and update the XSLT template and other output format-related properties for each language of each front end using the frontend entry of the outputFormat feed.

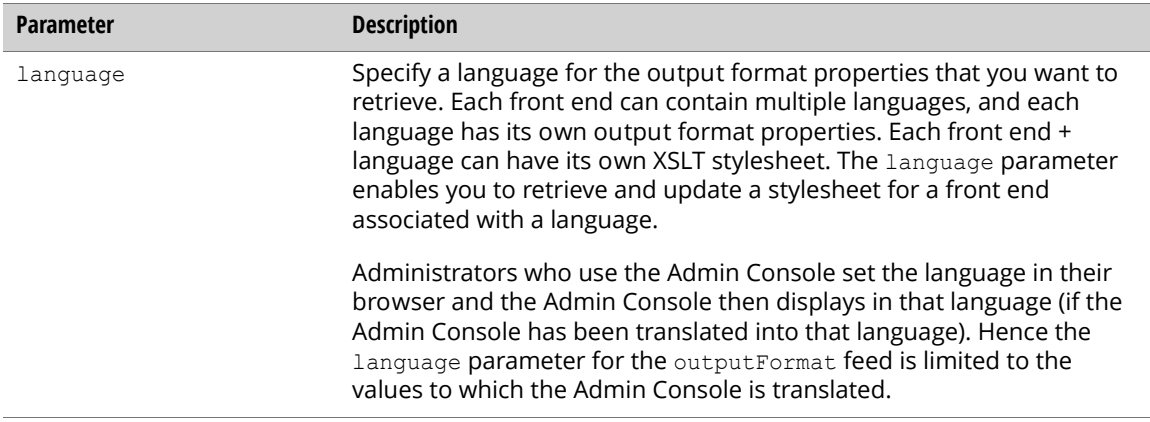

Use the following properties to access the XSLT template information.

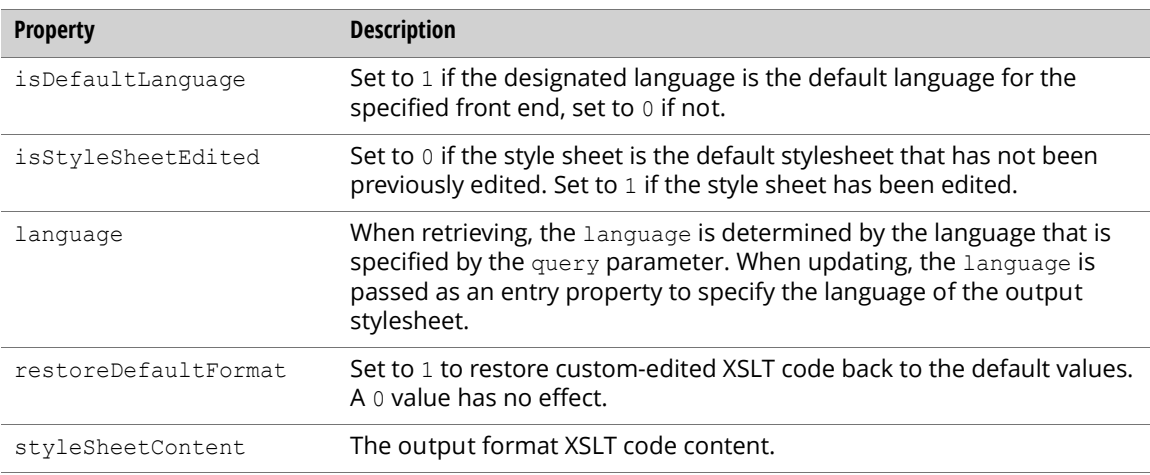

Note: For the update action, the restoreDefaultFormat content is mutually exclusive from the styleSheetContent. For each update action, you should either restore the output format XSLT stylesheet back to the original default values, set the XSLT stylesheet to a custom format, or neither, but not both.

### Retrieving the Output Format XSLT Stylesheet

Retrieve the output format stylesheet information from a search appliance as follows:

```
Dictionary<string, string> queryMap = new Dictionary<string, string>();
// Initialize the query map
queryMap.Add("language", "en");
GsaEntry myEntry = myService.QueryEntry("outputFormat", "default_frontend", 
 queryMap);
Console.WriteLine("Language: " + myEntry.GetGsaContent("language"));
Console.WriteLine("Default Language: " + myEntry.GetGsaContent 
  ("isDefaultLanguage"));
Console.WriteLine("Is the Style Sheet Edited: " + myEntry.GetGsaContent 
  ("isStyleSheetEdited"));
Console.WriteLine("XSLT Stylesheet Content: " + myEntry.GetGsaContent 
  ("styleSheetContent"));
```
### Updating the Output Format XSLT Stylesheet

Update the output format stylesheet information in a search appliance as follows:

```
// Create an entry to hold properties to update
GsaEntry updateEntry = new GsaEntry();
// The language parameter is passed as part of 
// the entry because we cannot use a query parameter
updateEntry.AddGsaContent("language", "en");
// Indicate that the XSLT stylesheet has default values
updateEntry.AddGsaContent("isDefaultLanguage, "1");
// Add this line to update the style sheet content
updateEntry.AddGsaContent("styleSheetContent", "{my new style sheet XSLT}");
// Or add this line to restore the stylesheet content to 
// the default, which is mutually exclusive from the previous line
updateEntry.AddGsaContent("restoreDefaultFormat", "1");
// Send the request and print the response
myService.UpdateEntry("outputFormat", "default_frontend", updateEntry);
Console.WriteLine("Output Format: " + updateEntry.GetGsaContent("outputFormat"));
```
Console.WriteLine("Default Front End: " + updateEntry.GetGsaContent

("default\_frontend"));

# <span id="page-34-0"></span>KeyMatch Settings

KeyMatch settings let you promote specific web pages on your site. The following parameters let you find KeyMatches by search, and specify a starting line number and the number of lines to access.

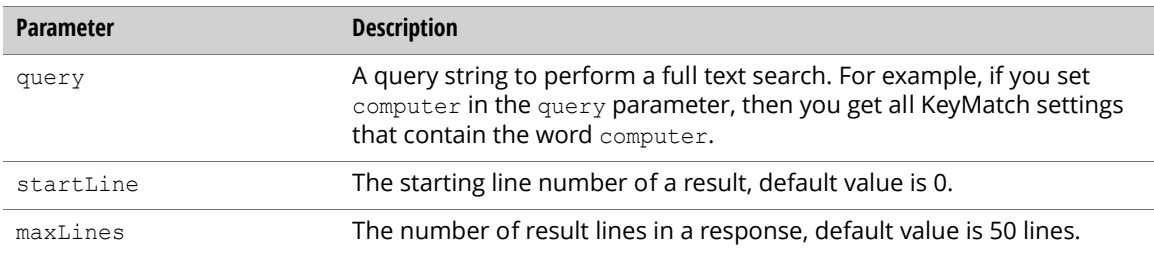

Use the following properties to set KeyMatch configurations.

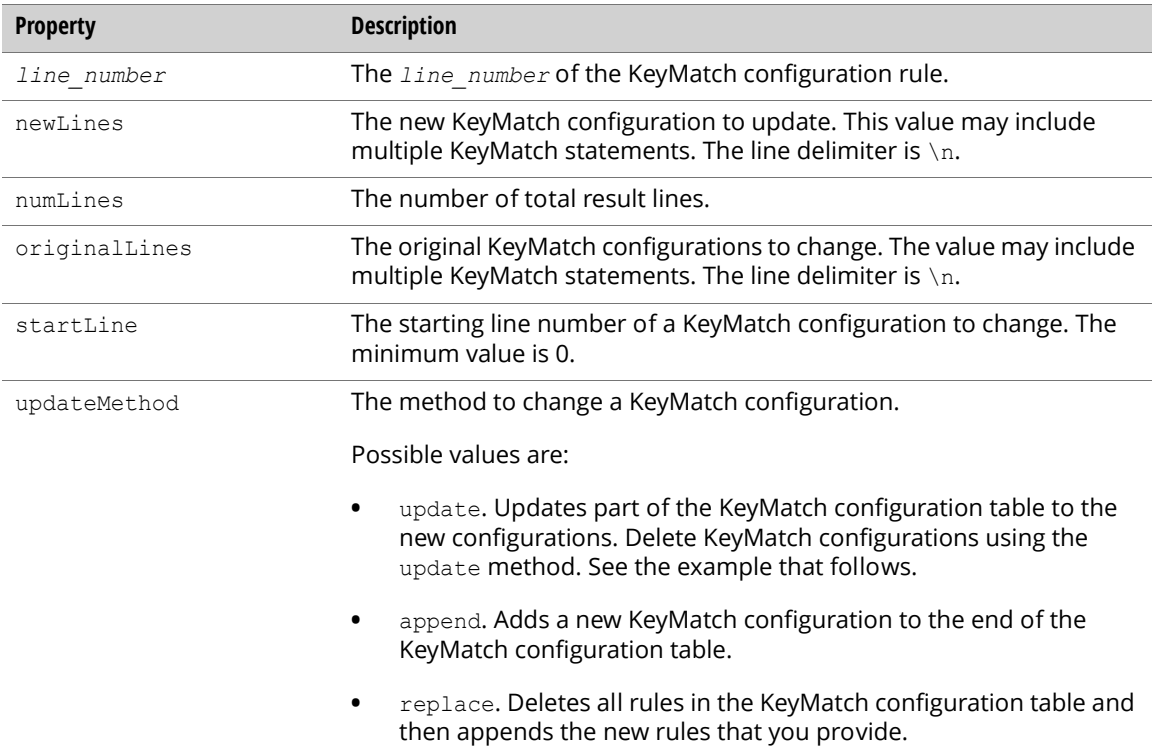

#### Note: The format for a KeyMatch configuration rule is as follows:

*Search\_Term*,*KeyMatch\_Type*,*URL*,*Title*

*KeyMatch\_Type* can be: KeywordMatch, PhraseMatch, or ExactMatch.

*Search\_Term* and *URL* fields cannot be empty. The KeyMatch configuration conforms to the CSV format, which uses commas to separate values.

# Retrieving KeyMatch Settings

Retrieve KeyMatch settings as follows:

```
Dictionary<string, string> queryMap = new Dictionary<string, string>();
// Initialize the query map
queryMap.Add("query", "myQuery");
queryMap.Add("startLine", "0");
queryMap.Add("maxLines", "50");
// Send the request and print the response
GsaEntry myEntry = myService.QueryEntry("keymatch", "myFrontend", queryMap);
foreach(KeyValuePair<string, string> kvp in myEntry.GetAllGsaContents()) {
 if (Regex.IsMatch(kvp.Key, @"^\d+$")) {
   Console.WriteLine("The lines for " + kvp.Key + " are: " + kvp.Value);
  }
}
Console.WriteLine("The number of lines are: " + myEntry.GetGsaContent 
("numLines"));
```
# Changing KeyMatch Settings

The following example appends KeyMatch settings:

```
// Create an entry to hold properties to append
GsaEntry appendEntry = new GsaEntry();
appendEntry.AddGsaContent("updateMethod", "append");
// Prepare new content
string newLines = 
 "image,KeywordMatch,http://images.google.com/,Google Image Search\n" +
  "video, KeywordMatch, http://www.youtube.com/, Youtube\n" +
 "rss feed,PhraseMatch,http://www.google.com/reader,Reader";
appendEntry.AddGsaContent("newLines", newLines);
```
// Send the request to the search appliance myService.UpdateEntry("keymatch", "myFrontend", appendEntry); The following example updates KeyMatch settings:

```
// Create an entry to hold properties to update
GsaEntry updateEntry = new GsaEntry();
updateEntry.AddGsaContent("updateMethod", "update");
// Set the start line number
updateEntry.AddGsaContent("startLine", 0);
// Provide the original content
string originalLines = 
  "image,KeywordMatch,http://images.google.com/,Google Image Search\n" +
  "video, KeywordMatch, http://www.youtube.com/, Youtube\n" +
 "rss feed,PhraseMatch,http://www.google.com/reader,Reader";
updateEntry.AddGsaContent("originalLines", originalLines);
// Prepare new content
string newLines = 
 \binom{n}{\cdot}, \n" +
  "video,KeywordMatch,http://video.google.com/,Video Search\n" +
  "rss feed,PhraseMatch,http://www.example.com/,RSS example";
updateEntry.AddGsaContent("newLines", newLines);
// Send the request to the search appliance
myService.UpdateEntry("keymatch", "myFrontend", updateEntry);
```
Note: Delete a setting by changing the statement to three commas (,,,).

The following example replaces KeyMatch settings:

```
// Create an entry to hold properties to replace
GsaEntry replaceEntry = new GsaEntry();
replaceEntry.AddGsaContent("updateMethod", "replace");
// Prepare new content
string newLines = 
 "image,KeywordMatch,http://images.google.com/,Google Image Search\n" +
  "video, KeywordMatch, http://www.youtube.com/, Youtube\n" +
  "rss feed,PhraseMatch,http://www.google.com/reader,Reader";
replaceEntry.AddGsaContent("newLines", newLines);
// Send the request to the search appliance
```
#### myService.UpdateEntry("keymatch", "myFrontend", replaceEntry);

# <span id="page-36-0"></span>Related Queries

Use related queries to associate alternative words or phrases with specified search terms. Related queries are also known as synonyms. Use the following parameters to search for a query and access lines from a starting line number and for a maximum amount of lines.

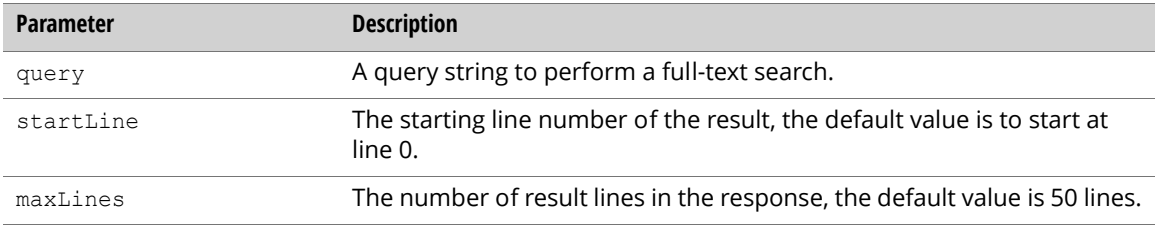

Use the following properties to access related queries.

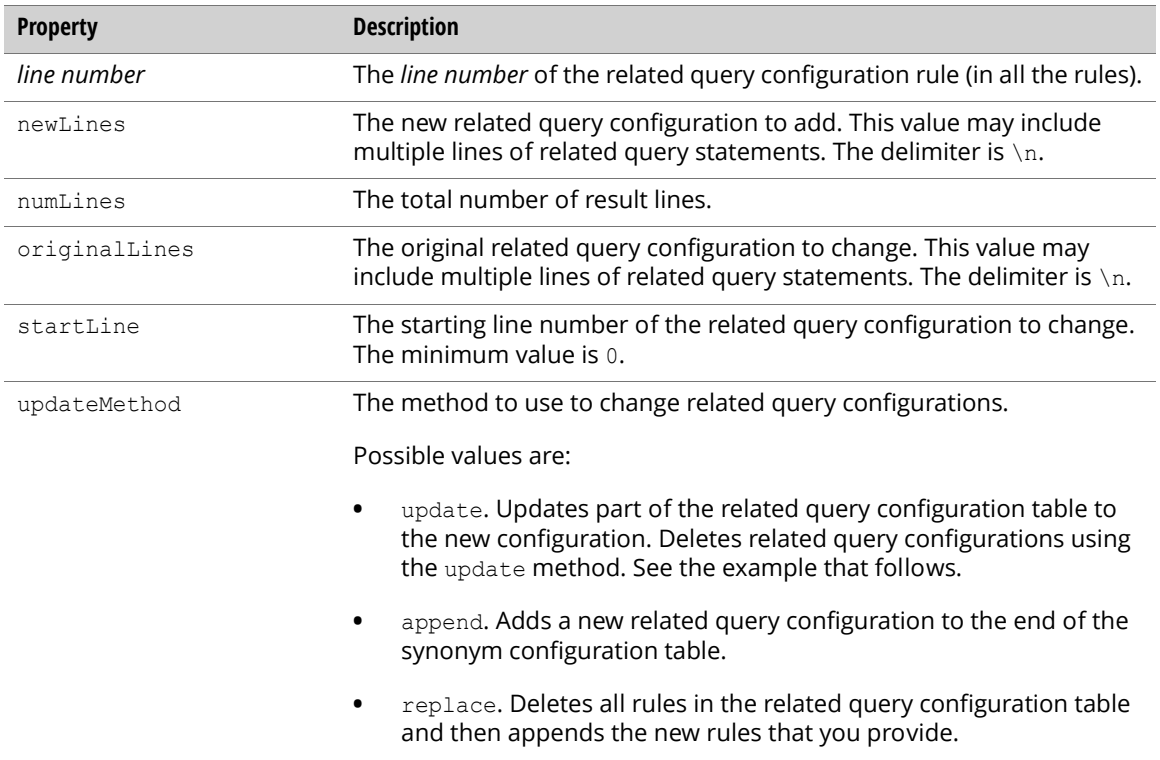

Note: A related query configuration rule is in the following format:

*Search\_Terms*,*Related\_Queries*

The *Search\_Terms* and the *Related\_Queries* values cannot be empty. The related query configuration rules conform to the CSV format, which uses commas to separate values.

### Retrieving Related Queries

Retrieve related queries as follows:

```
Dictionary<string, string> queryMap = new Dictionary<string, string>();
// Initialize the query map
queryMap.Add("query", "myQuery");
queryMap.Add("startLine", "0");
queryMap.Add("maxLines", "50");
// Send the request and print the response
GsaEntry myEntry = myService.QueryEntry("synonym", "myFrontend", queryMap);
foreach(KeyValuePair<string, string> kvp in myEntry.GetAllGsaContents()) {
 if (Regex.IsMatch(kvp.Key, @"^\d+$")) {
   Console.WriteLine("The line " + kvp.Key + " is: " + kvp.Value);
  }
}
```
### Changing Related Queries

The following example appends related queries:

```
// Create an entry to hold properties to append
GsaEntry appendEntry = new GsaEntry();
appendEntry.AddGsaContent("updateMethod", "append");
// Prepare new content
string newLines = "airplane, aircraft\n" + "google, googol\n" + "stock, security";
appendEntry.AddGsaContent("newLines", newLines);
// Send the request to the search appliance
```
myService.UpdateEntry("synonym", "myFrontend", appendEntry);

The following example updates related queries:

```
// Create an entry to hold properties to update
GsaEntry updateEntry = new GsaEntry();
updateEntry.AddGsaContent("updateMethod", "update");
```

```
// Set the starting line number
updateEntry.AddGsaContent("startLine", 0);
```

```
// Provide the original content
string originalLines = "airplane, aircraft\ngoogle, qoogol";
updateEntry.AddGsaContent("originalLines", originalLines);
```

```
// Prepare new content
string newLines = "airplane, helicopter\n,";
updateEntry.AddGsaContent("newLines", newLines);
```

```
// Send the request to the search appliance
myService.UpdateEntry("synonym", "myFrontend", updateEntry);
```
Note: Delete a setting by changing the statement to a comma (,) value.

The following example replaces related queries:

```
// Create an entry to hold properties to replace
GsaEntry replaceEntry = new GsaEntry();
replaceEntry.AddGsaContent("updateMethod", "replace");
// Prepare new content
string newLines = "airplane, aircraft\n" + "google, googol\n" + "stock, security";
replaceEntry.AddGsaContent("newLines", newLines);
```

```
// Send the request to the search appliance
myService.UpdateEntry("synonym", "myFrontend", replaceEntry);
```
# <span id="page-39-0"></span>Query Suggestion

There are two features for working with query suggestions:

- **•** ["Query Suggestion Blacklist" on page 40](#page-39-1)
- **•** ["Query Suggestion Refresh" on page 41](#page-40-2)

# <span id="page-39-1"></span>Query Suggestion Blacklist

<span id="page-39-5"></span><span id="page-39-2"></span>The query suggestion blacklist supports the /suggest feature described in the "Query Suggestion Service /suggest Protocol" chapter of the Search Protocol Reference. This feature uses the suggest feed to retrieve and update the query suggestion blacklist entries.

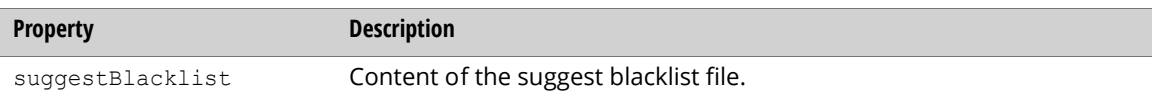

The query suggestion blacklist supports the regular expressions in the re2 library [\(http://](http://code.google.com/p/re2/wiki/Syntax ) [code.google.com/p/re2/wiki/Syntax\)](http://code.google.com/p/re2/wiki/Syntax ). If you want specify an exact match, you need to use the following syntax:

^*the\_word\_to\_match*\$

#### Retrieving Query Suggestion Blacklist Information

Retrieve query suggestion blacklist information as follows:

```
// Create a GsaClient
GsaClient client = new GsaClient("SearchAppliance", 8000, "username", 
  "password");
// Get and print the current content of the blacklist file
GsaEntry entry = client.GetEntry("suggest", "suggestBlacklist");
Console.WriteLine("Current content: " + entry.GetGsaContent("suggestBlacklist"));
```
#### Updating Query Suggestion Blacklist Entries

Update query suggestion blacklist entries as follows:

```
// Update the content
entry = new GasEntry();
entry.AddGsaContent ("suggestBlacklist", 
  "bad word 3\n"bad word 1\\ncar[0-9]{4}.*\n";
client.UpdateEntry("suggest", "suggestBlacklist", entry);
```
### <span id="page-40-2"></span>Query Suggestion Refresh

<span id="page-40-10"></span><span id="page-40-5"></span><span id="page-40-4"></span>The query suggestion refresh supports the /suggest feature described in the "Query Suggestion Service /suggest Protocol" chapter of the Search Protocol Reference. This feature uses the suggest feed to refresh the query suggestion database.

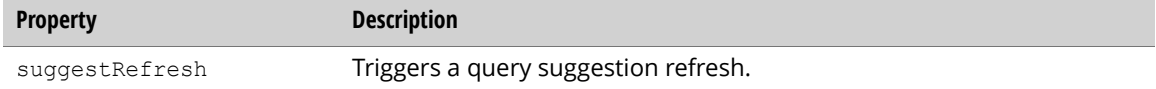

Refresh query suggestions as follows:

```
GsaClient client = new GsaClient("SearchAppliance", 8000, "username", 
  "password");
entry = new GsaEntry();
entry.AddGsaContent ("suggestRefresh", "1");
client.UpdateEntry("suggest", "suggestRefresh", entry);
```
# <span id="page-40-0"></span>Search Status

Retrieve the search status for the search appliance using the servingStatus entry of the status feed.

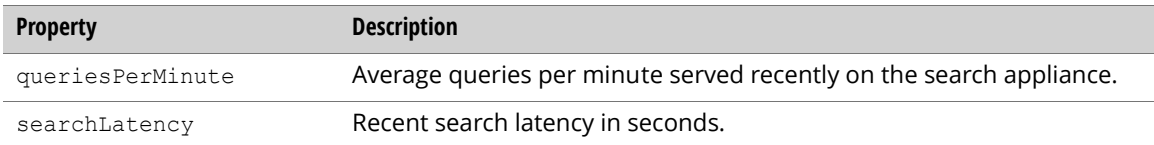

### Retrieving Search Status

Retrieve the current search appliance serving status as follows:

```
GsaEntry myEntry = myService.GetEntry("status", "servingStatus");
Console.WriteLine("Queries Per Minute: " + myEntry.GetGsaContent 
  ("queriesPerMinute"));
```
# <span id="page-40-1"></span>Reports

<span id="page-40-8"></span>The sections that follow describe how to configure the Reports features of the Admin Console:

- **•** ["Search Reports" on page 42](#page-41-0)
- **•** ["Search Logs" on page 45](#page-44-0)

# <span id="page-41-0"></span>Search Reports

<span id="page-41-4"></span><span id="page-41-1"></span>Generate, update, and delete search reports using the searchReport feed.

<span id="page-41-2"></span>Search report entry properties:

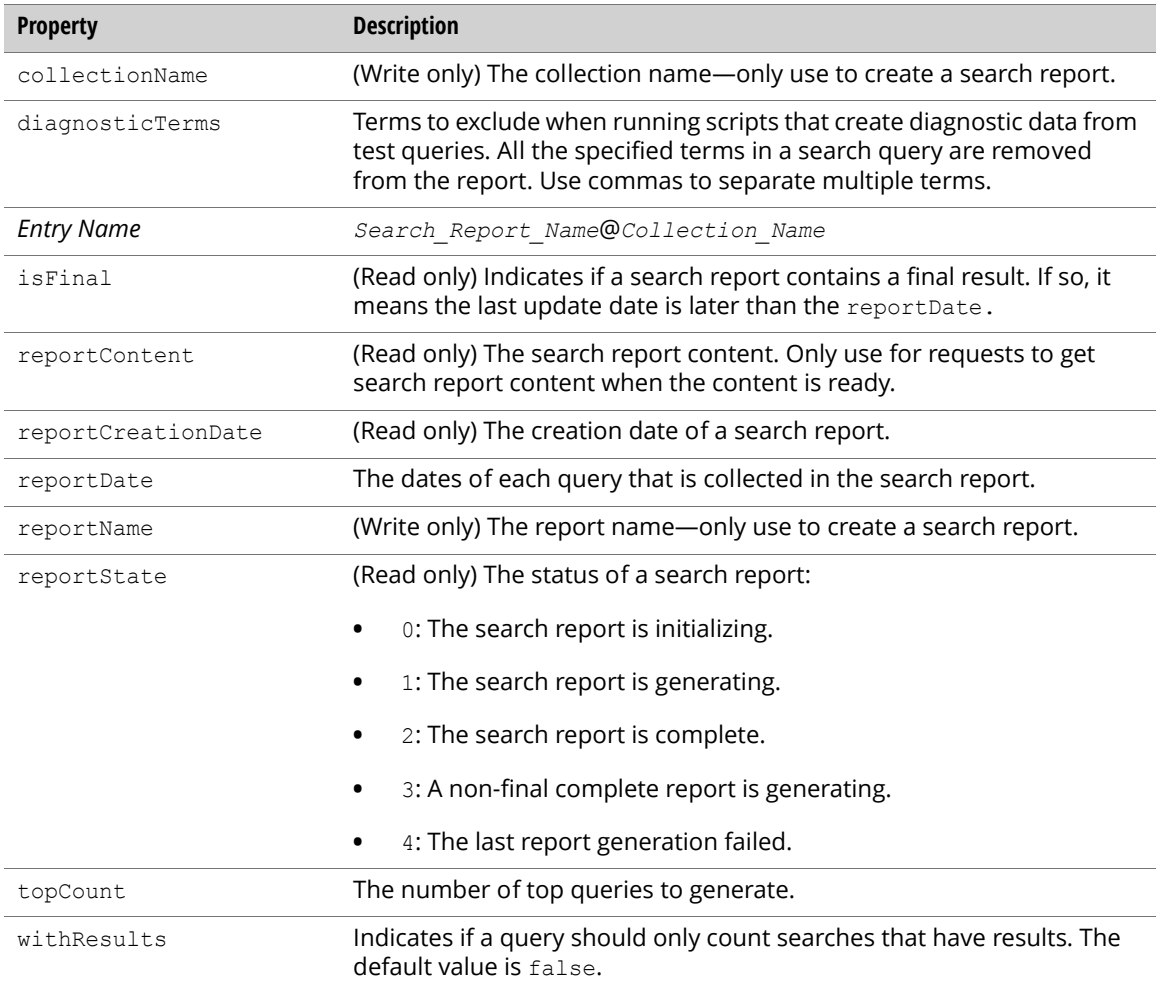

# Listing a Search Report

<span id="page-41-3"></span>List search report entries by sending an authenticated GET request to the root entry of the searchReport feed. Query parameter:

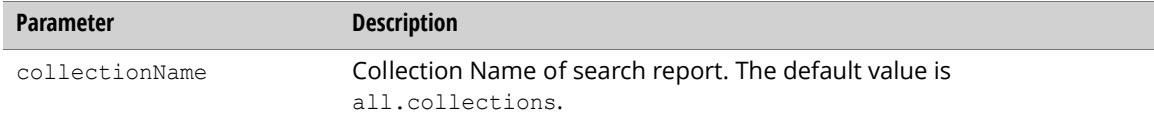

#### A list of search report entries returns:

```
GsaFeed myFeed = myService.GetFeed("searchReport");
foreach(GsaEntry entry in myFeed.Entries) {
 Console.WriteLine("Entry Name: " + entry.GetGsaContent("entryID"));
 Console.WriteLine("Report State: " + entry.GetGsaContent("reportState"));
 Console.WriteLine("Report Creation Date: " + 
    entry.GetGsaContent("reportCreationDate"));
 Console.WriteLine("Report Date: " + entry.GetGsaContent("reportDate"));
 Console.WriteLine("Is Final: " + entry.GetGsaContent("isFinal"));
 Console.WriteLine("With Results: " + entry.GetGsaContent("withResults"));
 Console.WriteLine("Top Count: " + entry.GetGsaContent("topCount"));
 Console.WriteLine("Diagnostic Terms: " + 
   entry.GetGsaContent("diagnosticTerms"));
}
```
### Creating a Search Report

<span id="page-42-0"></span>Create a new search report entry by sending an authenticated POST request to the root entry of the searchReport feed.

The possible date formats for reports are as follows.

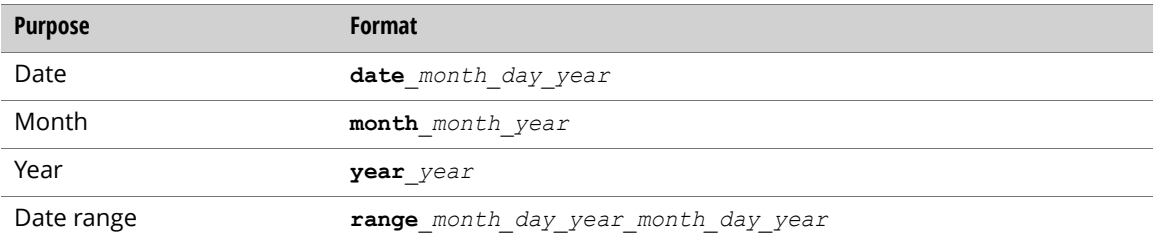

For example, to specify the range of dates from 2 January 2009 to 23 September 2009, use this statement:

```
insertEntry.addGsaContent("reportDate", "range 1 2 2009 9 23 2009);
```
A new search report entry will be generated and returned as follows.

```
GsaEntry insertEntry = new GsaEntry();
insertEntry.AddGsaContent("reportName", "bbb");
insertEntry.AddGsaContent("collectionName", "default_collection");
insertEntry.AddGsaContent("reportDate", "month 5 2009");
insertEntry.AddGsaContent("withResults", "true");
insertEntry.AddGsaContent("topCount", "100");
myService.InsertEntry("searchReport", insertEntry);
```
# Retrieving a Search Report

<span id="page-43-2"></span>Retrieve the search report status and get search log content by sending an authenticated GET request to a search report entry of the searchReport feed.

A search report entry with log content (if content is ready) is returned:

```
GsaEntry entry = myService.GetEntry("searchReport", "bbb@default collection");
Console.WriteLine("Entry Name: " + entry.GetGsaContent("entryID"));
Console.WriteLine("Report State: " + entry.GetGsaContent("reportState"));
Console.WriteLine("Report Creation Date: " + 
 entry.GetGsaContent("reportCreationDate"));
Console.WriteLine("Report Date: " + entry.GetGsaContent("reportDate"));
Console.WriteLine("Is Final: " + entry.GetGsaContent("isFinal"));
Console.WriteLine("With Results: " + entry.GetGsaContent("withResults"));
Console.WriteLine("Top Count: " + entry.GetGsaContent("topCount"));
Console.WriteLine("Diagnostic Terms: " + entry.GetGsaContent("diagnosticTerms"));
string status = entry.GetGsaContent("reportState");
if (status.Equals("2") || status.Equals("3")) {
 Console.WriteLine("Report Content: " + entry.GetGsaContent("reportContent"));
}
```
### Updating a Search Report

<span id="page-43-3"></span>Update the search report status and get search report content by sending an authenticated PUT request to a search report entry of the searchReport feed. There are no properties.

A search log entry is returned:

```
GsaEntry updateEntry = new GsaEntry();
myService.UpdateEntry("searchReport", "bbb@default collection");
```
### Deleting a Search Report

<span id="page-43-1"></span>Delete a search report by sending an authenticated DELETE request to a search report entry of the searchReport feed.

The search report entry will be deleted:

```
myService.DeleteEntry("searchReport", "bbb@default collection");
```
# <span id="page-44-0"></span>Search Logs

Generate, update, and delete a search log using the searchLog feed. A search log lists all search queries for a specified time frame in a format similar to a common log format (CLF).

<span id="page-44-2"></span>Search log entry properties:

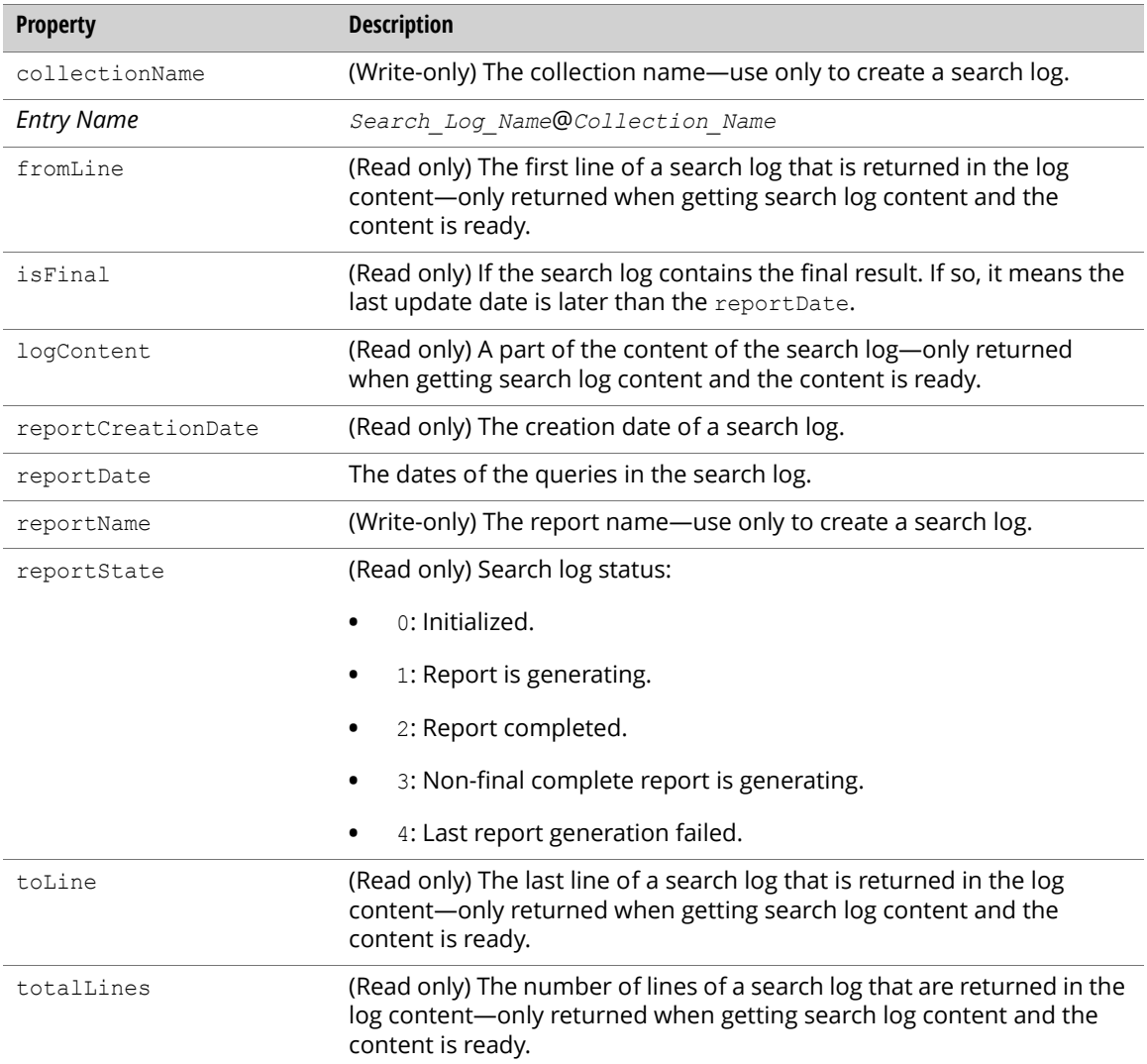

# Listing a Search Log

<span id="page-44-4"></span><span id="page-44-3"></span><span id="page-44-1"></span>List search log entries by sending an authenticated GET request to the root entry of the searchLog feed.

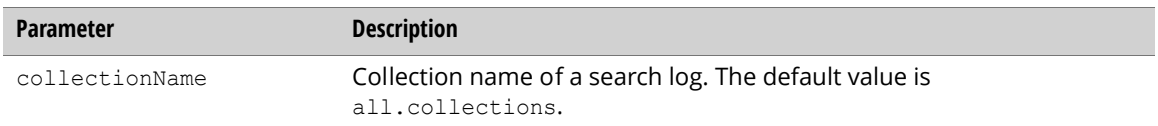

#### A list of search log entries will be returned.

```
GsaFeed myFeed = myService.GetFeed("searchLog");
foreach(GsaEntry entry in myFeed.Entries) {
 Console.WriteLine("Entry Name: " + entry.GetGsaContent("entryID"));
 Console.WriteLine("Report State: " + entry.GetGsaContent("reportState"));
 Console.WriteLine("Report Creation Date: " + 
   entry.GetGsaContent("reportCreationDate"));
 Console.WriteLine("Report Date: " + entry.GetGsaContent("reportDate"));
 Console.WriteLine("Is Final: " + entry.GetGsaContent("isFinal"));
}
```
# Creating a Search Log

<span id="page-45-3"></span><span id="page-45-1"></span><span id="page-45-0"></span>Create a new search log entry by sending an authenticated POST request to the root entry of the searchLog feed.

A new search log entry will be generated and returned.

```
GsaEntry insertEntry = new GsaEntry();
insertEntry.AddGsaContent("reportName", "bbb");
insertEntry.AddGsaContent("collectionName", "default collection");
insertEntry.AddGsaContent("reportDate", "date_3_25_2009");
```

```
myService.InsertEntry("searchLog", insertEntry);
```
# Retrieving a Search Log

<span id="page-45-2"></span>Check the search log status and get search log content by sending an authenticated GET request to the search log entry of the searchLog feed using the following query parameters.

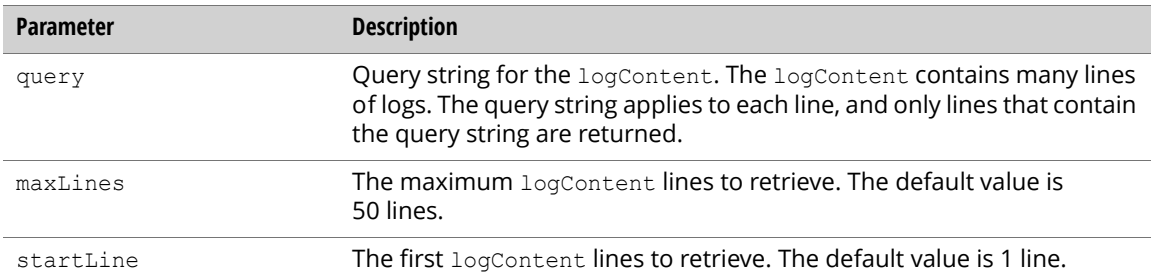

A search log entry with logContent, if content is ready, is returned.

```
Dictionary<string, string> queries = new Dictionary<string, string>();
queries.Add("query","User");
queries.Add("startLine","1");
queries.Add("maxLine","10");
GsaEntry entry = myService. QueryEntry ("searchLog", "bbb@default_collection",
  queries);
Console.WriteLine("Entry Name: " + entry.GetGsaContent("entryID"));
Console.WriteLine("Report State: " + entry.GetGsaContent("reportState"));
Console.WriteLine("Report Creation Date: " + 
entry.GetGsaContent("reportCreationDate"));
Console.WriteLine("Report Date: " + entry.GetGsaContent("reportDate"));
Console.WriteLine("Is Final: " + entry.GetGsaContent("isFinal"));
string status = entry.GetGsaContent("reportState");
if (status.Equals("2") || status.Equals("3")) {
 Console.WriteLine("Log Content: " + entry.GetGsaContent("logContent"));
  Console.WriteLine("To Line: " + entry.GetGsaContent("toLine"));
 Console.WriteLine("From Line: " + entry.GetGsaContent("fromLine"));
  Console.WriteLine("Total Lines: " + entry.GetGsaContent("totalLines"));
  }
```
### Updating a Search Log

Update the search log status and get search log content by sending an authenticated PUT request to the search log entry of the searchLog feed. No properties are required.

```
GsaEntry updateEntry = new GsaEntry();
myService.UpdateEntry("searchLog", "bbb@default collection");
```
# Deleting a Search Log

Update the search log status and get search log content by sending an authenticated DELETE request to a search log entry of the searchLog feed.

The search log entry will be deleted.

```
myService.DeleteEntry("searchLog", "bbb@default_collection");
```
# <span id="page-46-0"></span>GSA Unification

<span id="page-46-2"></span>The sections that follow describe how to configure the GSA Unification features of the Admin Console:

- **•** ["Configuring a GSA Unification Network" on page 48](#page-47-0)
- **•** ["Adding a GSA Unification Node" on page 49](#page-48-0)
- **•** ["Retrieving a Node Configuration" on page 49](#page-48-1)
- **•** ["Retrieving All Node Configurations" on page 49](#page-48-2)
- **•** ["Updating a Node Configuration" on page 50](#page-49-0)
- **•** ["Deleting a Node" on page 50](#page-49-1)

# <span id="page-47-2"></span><span id="page-47-1"></span><span id="page-47-0"></span>Configuring a GSA Unification Network

Retrieve, update, create, or delete the GSA Unification node configuration and retrieve the node configuration of all nodes in the network on the Google Search Appliance.

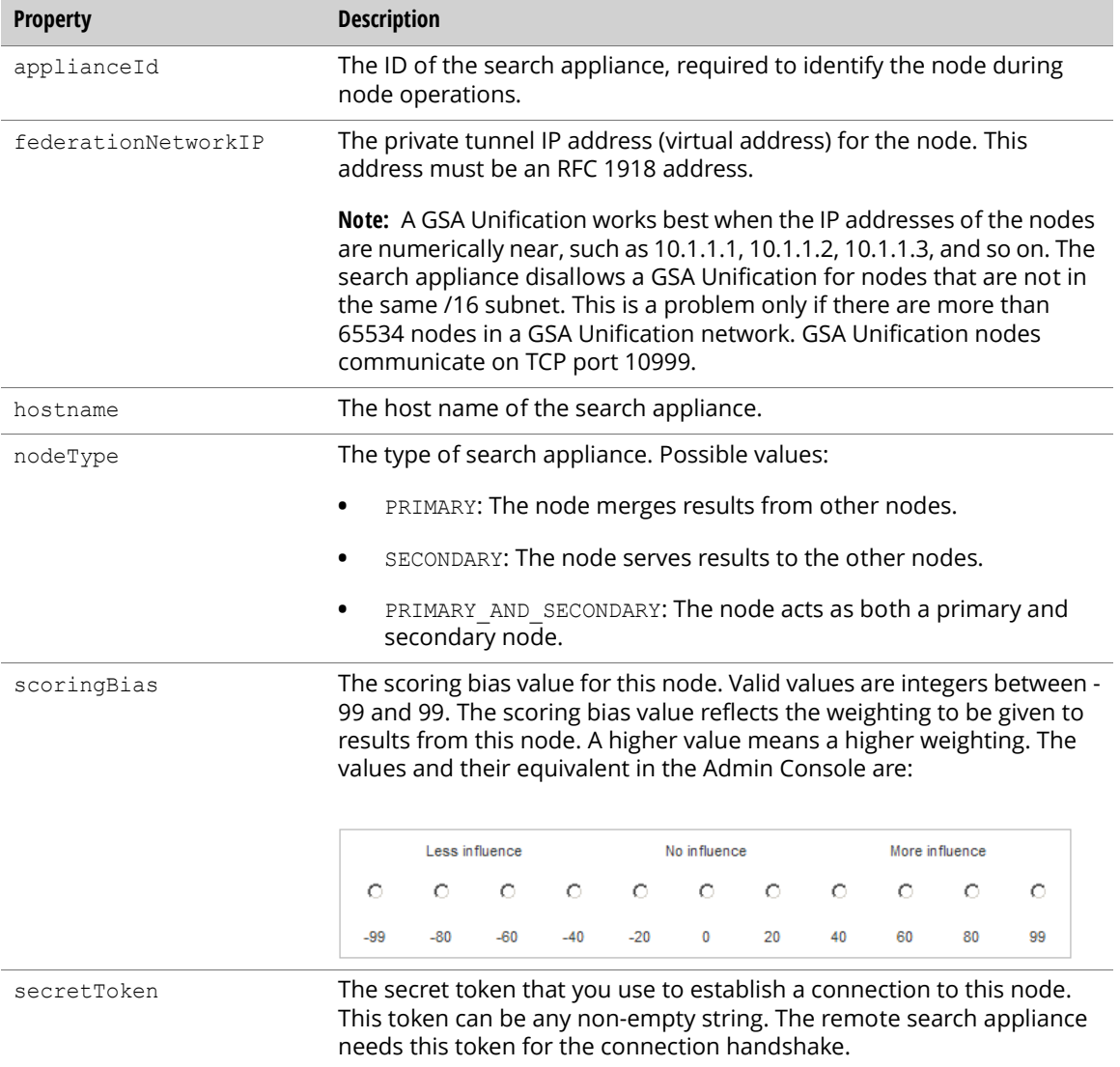

# <span id="page-48-0"></span>Adding a GSA Unification Node

<span id="page-48-3"></span>Add a GSA Unification node as follows:

```
// Create an entry to hold properties to insert
GsaEntry insertEntry = new GsaEntry();
// In the following example code, add a secondary 
// node with arbitrary values for the various settings.
// Add properties to insertEntry
insertEntry.AddGsaContent("entryID", "node appliance id");
insertEntry.AddGsaContent("nodeType", "SECONDARY");
insertEntry.AddGsaContent("federationNetworkIP", "10.0.0.2");
insertEntry.AddGsaContent("secretToken", "token");
insertEntry.AddGsaContent("hostname", "corp.domain.x.com");
insertEntry.AddGsaContent("scoringBias", "20");
// Send the request
```

```
myService.InsertEntry("federation", insertEntry);
```
# <span id="page-48-1"></span>Retrieving a Node Configuration

Retrieve the configuration information about a GSA Unification node as follows:

```
// Send a request and print the response
GsaEntry myEntry = myService.GetEntry("federation", "applianceId");
string type = myEntry.GetGsaContent("nodeType");
Console.WriteLine("Node Type: " + type);
Console.WriteLine("GSA Unification Network IP: " + myEntry.GetGsaContent
  ("federationNetworkIP"));
Console.WriteLine("Host Name: " + myEntry.GetGsaContent("hostname"));
Console.WriteLine("Secret Token: " + myEntry.GetGsaContent("secretToken"));
Console.WriteLine("Scoring Bias: " + myEntry.GetGsaContent("scoringBias"));
if (type.Equals("SECONDARY")) {
  Console.WriteLine("Remote Front End: " + myEntry.GetGsaContent 
    ("remoteFrontend"));
 Console.WriteLine("Node Timeout: " + myEntry.GetGsaContent("slaveTimeout"));
}
if (type.Equals("PRIMARY") || type.Equals("PRIMARY_AND_SECONDARY")) {
  Console.WriteLine("Secondary Nodes: " + myEntry.GetGsaContent 
    ("secondaryNodes"));
}
```
# <span id="page-48-2"></span>Retrieving All Node Configurations

Retrieve information on all GSA Unification nodes as follows:

```
// Send the request and print the response
GsaFeed myFeed = myService.GetFeed("federation");
foreach(GsaEntry gsaEntry in myFeed.Entries) {
 // Process each entry
}
```
# <span id="page-49-0"></span>Updating a Node Configuration

Update the configuration of a node as follows:

```
// Create an entry to hold properties to update
GsaEntry updateEntry = new GsaEntry();
// Add properties to updateEntry
updateEntry.AddGsaContent("entryID", "applianceId");
updateEntry.AddGsaContent("nodeType", "PRIMARY");
updateEntry.AddGsaContent("federationNetworkIP", "10.0.0.3");
updateEntry.AddGsaContent("secretToken", "new_secret_token");
updateEntry.AddGsaContent("hostname", "new hostname");
updateEntry.AddGsaContent("scoringBias", "20");
// Send the request
myService.UpdateEntry("federation", "applianceId", updateEntry);
```
# <span id="page-49-1"></span>Deleting a Node

Delete a node as follows:

```
myService.DeleteEntry("federation", "applianceId");
```
# <span id="page-49-2"></span>Administration

The sections that follow describe how to configure the **Administration** features of the Admin Console:

- **•** ["License Information" on page 50](#page-49-3)
- **•** ["Import and Export" on page 51](#page-50-0)
- **•** ["Event Log" on page 52](#page-51-0)
- **•** ["System Status" on page 53](#page-52-0)
- **•** ["Shutdown or Reboot" on page 54](#page-53-0)

# <span id="page-49-3"></span>License Information

<span id="page-49-9"></span><span id="page-49-5"></span>Retrieve license Information from the search appliance using the licenseInfo entry of the info feed. Note: You can only license information, but not update or install a new license through this API.

# Retrieving License Information

<span id="page-50-3"></span>Retrieve license information using the following properties.

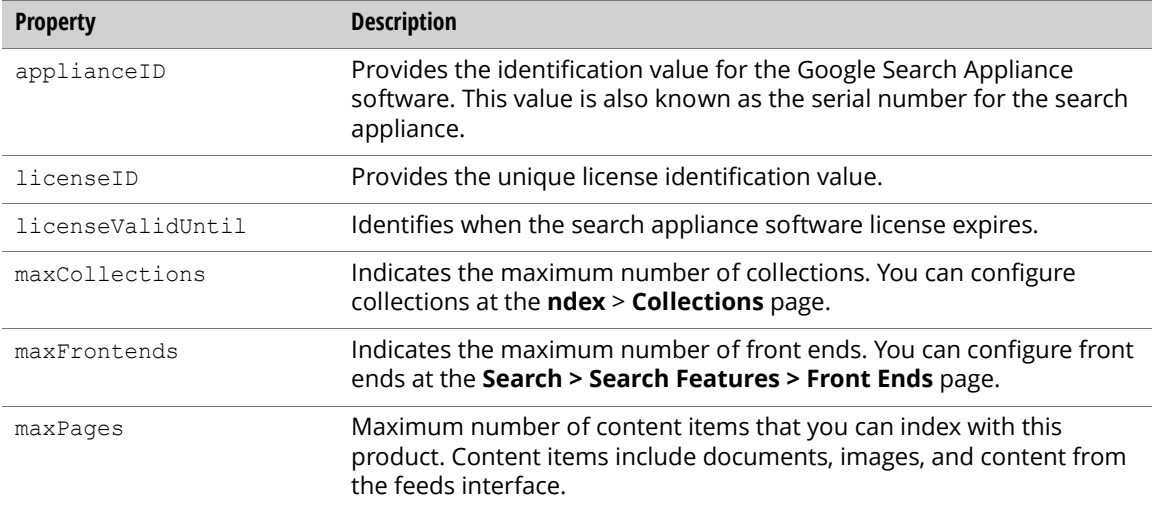

### Retrieving License Information Example

Retrieve the license Information from a search appliance as follows:

```
// Send the request and print the response
GsaEntry myEntry = myService.GetEntry("info", "licenseInfo");
Console.WriteLine("Appliance ID: " + myEntry.GetGsaContent("applianceID"));
Console.WriteLine("License ID: " + myEntry.GetGsaContent("licenseID"));
Console.WriteLine("License Valid Until: " + myEntry.GetGsaContent 
  ("licenseValidUntil"));
Console.WriteLine("Maximum Front Ends: " + myEntry.GetGsaContent 
  ("maxFrontends"));
Console.WriteLine("Maximum Pages: " + myEntry.GetGsaContent("maxPages"));
Console.WriteLine("Maximum Collections: " + myEntry.GetGsaContent 
  ("maxCollections"));
```
# <span id="page-50-0"></span>Import and Export

<span id="page-50-2"></span><span id="page-50-1"></span>Import or export a search appliance configuration using the importExport entry of the config feed.

The following is the common query parameter for all requests.

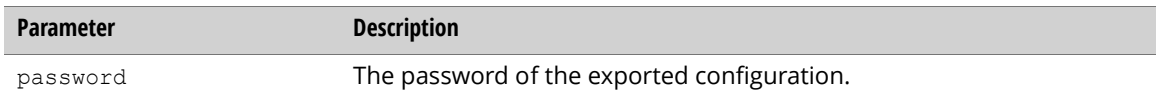

#### Specify importExport entry properties.

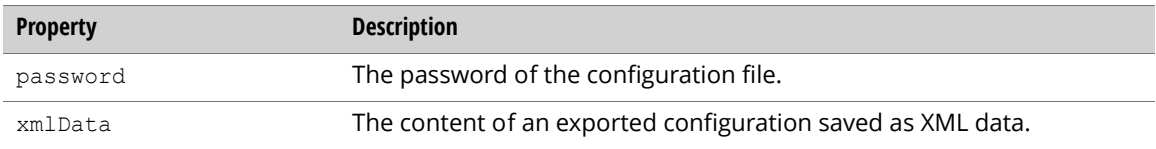

# Exporting a Configuration

<span id="page-51-1"></span>Export a search appliance configuration by sending an authenticated GET request to the importExport entry of the config feed.

The following importExport entry is returned:

```
Dictionary<string, string> queries = new Dictionary<string, string>();
queries.Add("password", "12345678");
GsaEntry entry = myService.QueryEntry("config", "importExport", queries);
Console.WriteLine("XML Data: " + entry.GetGsaContent("xmlData"));
```
# Importing a Configuration

<span id="page-51-3"></span>Import a search appliance configuration sending an authenticated PUT request to the importExport entry of the config feed.

```
GsaEntry updateEntry = new GsaEntry();
updateEntry.AddGsaContent("xmlData", "<config data>");
updateEntry.AddGsaContent("password", "12345678");
myService.UpdateEntry("config", "importExport", updateEntry);
```
# <span id="page-51-0"></span>Event Log

Retrieve lines from the event log for a search appliance by using the eventLog entry of the logs feed. The following parameters let you make a query, specify a starting line, and specify the number of event log statements to retrieve.

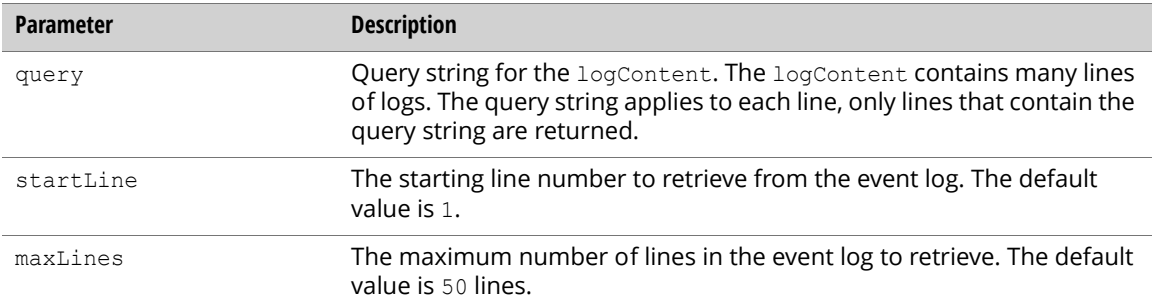

Use the following properties to retrieve event log lines and event log content.

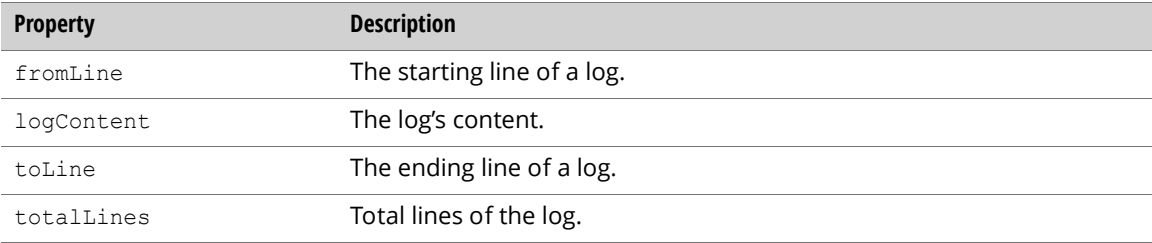

# Retrieving an Event Log

Retrieve the event log information from a search appliance as follows:

```
Dictionary<string, string> queries = new Dictionary<string, string>();
queries.Add("query","User");
queries.Add("startLine","10");
queries.Add("maxLine","2");
GsaEntry myEntry = myService.QueryEntry("logs", "eventLog", queries);
Console.WriteLine("Log Content: " + myEntry.GetGsaContent("logContent"));
Console.WriteLine("Total Lines: " + myEntry.GetGsaContent("totalLines"));
Console.WriteLine("From Line: " + myEntry.GetGsaContent("fromLine"));
Console.WriteLine("To Line: " + myEntry.GetGsaContent("toLine"));
```
# <span id="page-52-0"></span>System Status

<span id="page-52-4"></span><span id="page-52-2"></span>System status for the search appliance can be retrieved through the systemStatus entry of the status feed.

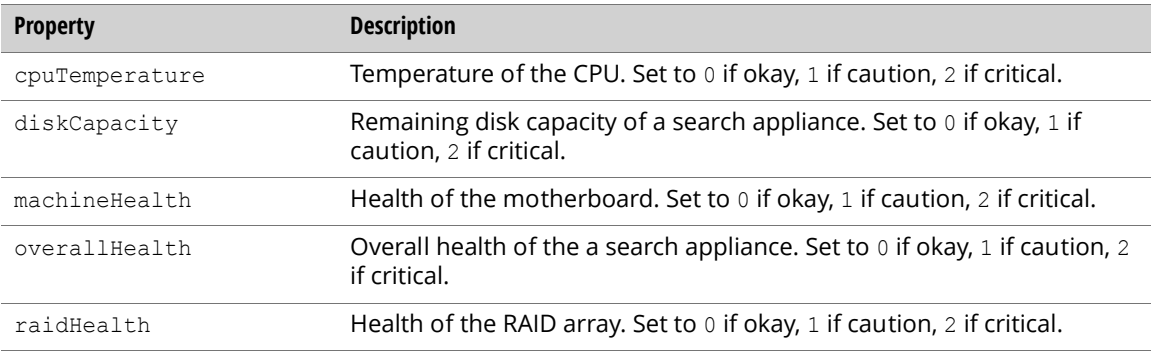

Note: Some health properties may not exist in certain versions of the search appliance.

# Retrieving System Status

Retrieve a the current search appliance system status as follows:

```
GsaEntry myEntry = myService.GetEntry("status", "systemStatus");
Console.WriteLine("Overall Health: " + myEntry.GetGsaContent("overallHealth"));
Console.WriteLine("Disk Capacity: " + myEntry.GetGsaContent("diskCapacity"));
Console.WriteLine("RAID Health: " + myEntry.GetGsaContent("raidHealth"));
Console.WriteLine("CPU Temperature: " + myEntry.GetGsaContent("cpuTemperature"));
Console.WriteLine("Machine Health: " + myEntry.GetGsaContent("machineHealth"));
```
# <span id="page-53-0"></span>Shutdown or Reboot

Shut down or reboot the search appliance.

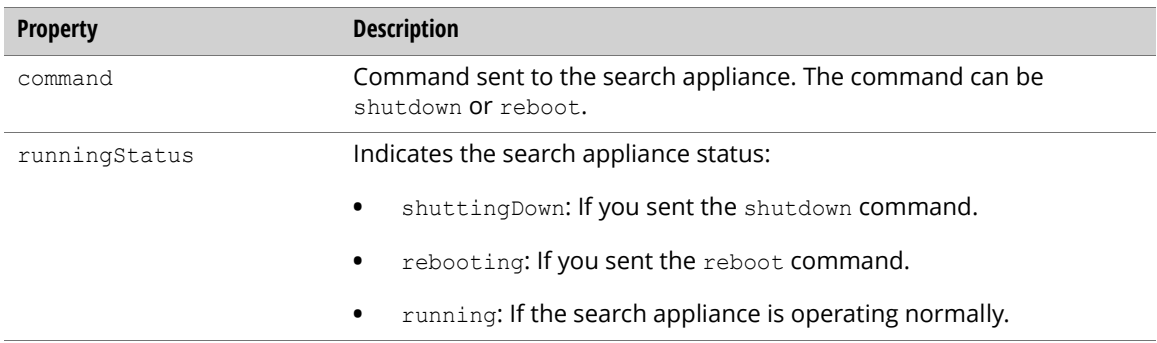

# Shutting Down or Rebooting

<span id="page-53-3"></span>Shut down or reboot the search appliance as follows:

```
// Create an entry to hold properties to update
GsaEntry updateEntry = new GsaEntry();
// Add a property to updateEntry
updateEntry.AddGsaContent("command", "reboot");
myService.UpdateEntry("command", "shutdown", updateEntry);
```
# <span id="page-54-0"></span>Index

#### Symbols

[.NET client library \(DLLs\) 6](#page-5-1) [.NET Google Data API client library 5](#page-4-2)

#### A

[Admin Console 6,](#page-5-2) [10,](#page-9-0) [31](#page-30-2) [Administration 50–](#page-49-4)[54](#page-53-1) [API software 6](#page-5-3) [authentication 7](#page-6-2)

### C

[C#.NET example files 6](#page-5-4) collections [create 22](#page-21-1) [delete 23](#page-22-0) [retrieve 23](#page-22-1) [update 23](#page-22-2) [config feed 8,](#page-7-1) [11,](#page-10-0) [15,](#page-14-1) [18,](#page-17-1) [51](#page-50-1) connector managers [add 17](#page-16-1) [delete 18](#page-17-2) [retrieve 18](#page-17-3) [update 18](#page-17-4) [content statistics, retrieve 29](#page-28-1) [contentStatistics feed 29,](#page-28-2) [30](#page-29-1) [crawl and index 7–](#page-6-3)[23](#page-22-3) crawl diagnostics [query parameters 26–](#page-25-0)[27](#page-26-0) [retrieve document information 28](#page-27-0) [status values 24–](#page-23-2)[25](#page-24-0) [crawl mode, update 12](#page-11-2) crawl schedule [retrieve 12](#page-11-3) [update 12](#page-11-4) crawler access rules [delete 14](#page-13-0) [insert 13](#page-12-0) [retrieve 13](#page-12-1) [update 14](#page-13-1) crawlURLs [retrieve 8](#page-7-2) [update 8](#page-7-3)

# D

data source feed [delete 10](#page-9-1) [destroy 11](#page-10-1) [retrieve 10](#page-9-2) [diagnostics feed 24,](#page-23-3) [26,](#page-25-1) [28](#page-27-1) [document status, retrieve 21](#page-20-2)

#### E

[event log, retrieve 53](#page-52-1) [export configuration 52](#page-51-1)

### F

[federation feed 48](#page-47-1) [feed feed 9,](#page-8-1) [10](#page-9-3) feeds [API 5](#page-4-3) [config 8,](#page-7-4) [11,](#page-10-2) [15,](#page-14-2) [18,](#page-17-5) [51](#page-50-2) [contentStatistics 29,](#page-28-3) [30](#page-29-2) [data source 5](#page-4-4) [diagnostics 24,](#page-23-4) [26,](#page-25-2) [28](#page-27-2) [federation 48](#page-47-2) [feed 9,](#page-8-2) [10](#page-9-4) [frontend 31](#page-30-3) [info 50](#page-49-5) [logs 52](#page-51-2) [onebox 19](#page-18-1) [outputFormat 33](#page-32-1) [searchLog 45,](#page-44-1) [46,](#page-45-0) [47](#page-46-1) [searchReport 42,](#page-41-1) [44](#page-43-0) [status 41,](#page-40-3) [53](#page-52-2) [suggest 40,](#page-39-2) [41](#page-40-4) freshness tuning configuration [retrieve 16](#page-15-1) [update 16](#page-15-2) front end [insert 32](#page-31-0) front ends [delete 32](#page-31-1) [retrieve 31](#page-30-4) [frontend feed 31](#page-30-5)

#### G

[google-enterprise-gdata-api open source site 6](#page-5-5) GSA Unification [add nodes 49](#page-48-3) [configure 47–](#page-46-2)[50](#page-49-6) [delete nodes 50](#page-49-7) [retrieve nodes 49](#page-48-4) [update nodes 50](#page-49-8) [GsaService object 7](#page-6-4)

#### H

host load schedule [retrieve 15](#page-14-3) [update 16](#page-15-3)

#### I

[import configuration 52](#page-51-3) [info feed 50](#page-49-9)

#### K

KeyMatch settings [retrieve 36](#page-35-0) [update 36](#page-35-1)

#### L

[license information, retrieve 51](#page-50-3) [logs feed 52](#page-51-4)

#### M

[Microsoft Visual C# 2008 Express Edition 6](#page-5-6)

#### O

OneBox [delete module 20](#page-19-1) [retrieve modules 19](#page-18-2) [retrieve settings 18](#page-17-6) [update settings 19](#page-18-3) [onebox feed 19](#page-18-4) [outputFormat feed 33](#page-32-2)

#### P

[pause crawl 20](#page-19-2)

#### Q

query suggestion [refresh 41](#page-40-5) [retrieve blacklist 40](#page-39-3) [update blacklist 40](#page-39-4)

### R

[reboot a search appliance 54](#page-53-2) [recrawl URL patterns 17](#page-16-2) related queries [retrieve 38](#page-37-0) [update 39](#page-38-0) [remove URLs, update 32](#page-31-2) reset index [reset 30](#page-29-3) [retrieve status 30](#page-29-4) [resume crawl 20](#page-19-3)

#### S

[sample applications 6](#page-5-7) search logs [create 46](#page-45-1) [delete 47](#page-46-3) [entry properties 45](#page-44-2) [list entries 45](#page-44-3) [retrieve 46](#page-45-2) [update 47](#page-46-4) search reports [create 43](#page-42-0) [delete 44](#page-43-1) [entry properties 42](#page-41-2) [list entries 42](#page-41-3) [retrieve 44](#page-43-2) [update 44](#page-43-3) [searchLog feed 45,](#page-44-4) [46,](#page-45-3) [47](#page-46-5) [searchReport feed 42,](#page-41-4) [44](#page-43-4) [serving 31–](#page-30-6)[41](#page-40-6) [serving status, retrieve 41](#page-40-7) [shut down a search appliance 54](#page-53-3) [status and reports 41–](#page-40-8)[53](#page-52-3) [status feed 41,](#page-40-9) [53](#page-52-4) [suggest feed 40,](#page-39-5) [41](#page-40-10) [system status, retrieve 53](#page-52-5)

### T

trusted IP addresses [retrieve 11](#page-10-3) [update 11](#page-10-4)

### U

URL patterns [crawl 8](#page-7-5) [recrawl 17](#page-16-3)

### X

XSLT stylesheet [retrieve 34](#page-33-0) [update 34](#page-33-1)